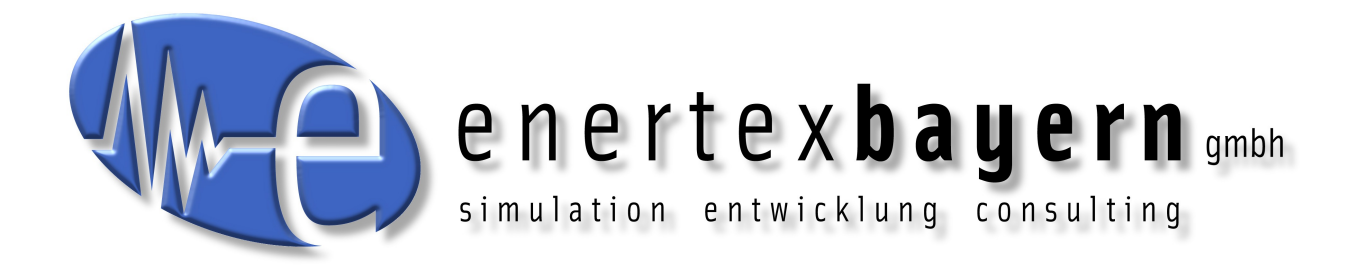

# Handbuch und Konfiguration

# **MeTa**

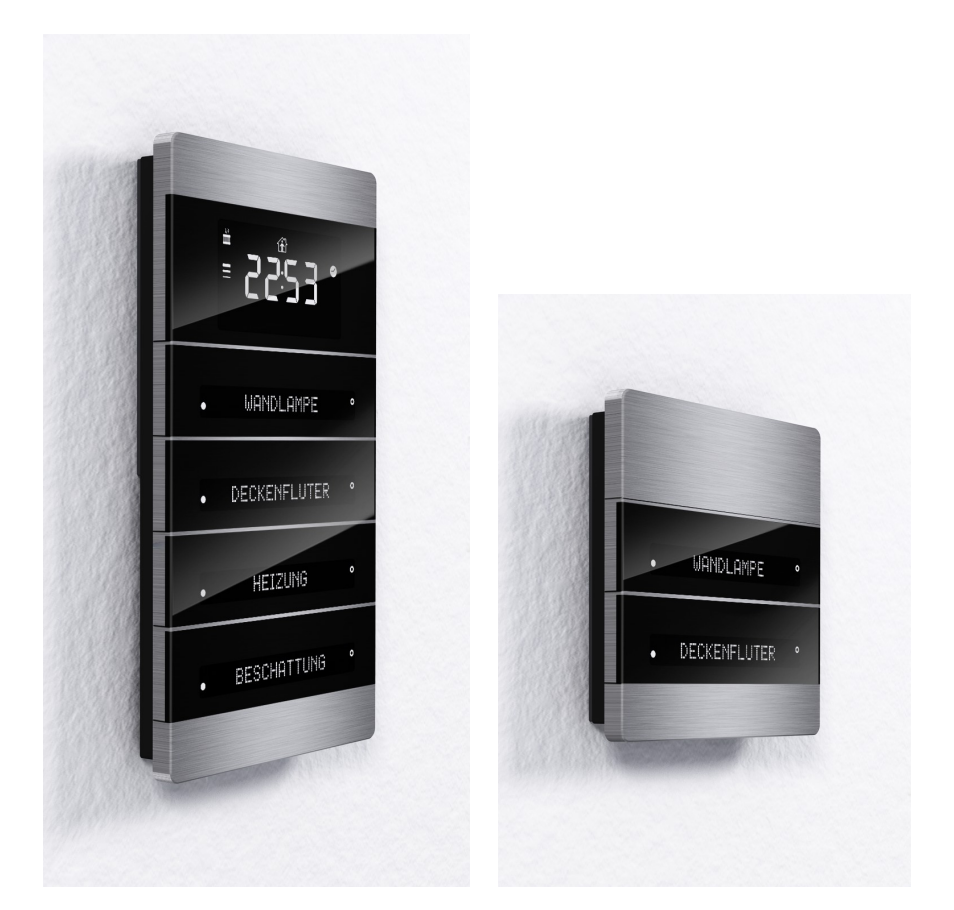

## **für Varianten Premium, Standard und Starter**

### **Hinweis**

Der Inhalt dieses Dokuments darf ohne vorherige schriftliche Genehmigung durch die Enertex® Bayern GmbH in keiner Form, weder ganz noch teilweise, vervielfältigt, weitergegeben, verbreitet oder gespeichert werden.

Enertex® ist eine eingetragene Marke der Enertex® Bayern GmbH. Andere in diesem Handbuch erwähnte Produkt- und Firmennamen können Marke- oder Handelsnamen ihrer jeweiligen Eigentümer sein.

Dieses Handbuch kann ohne Benachrichtigung oder Ankündigung geändert werden und erhebt keinen Anspruch auf Vollständigkeit oder Korrektheit.

### **Inhalt**

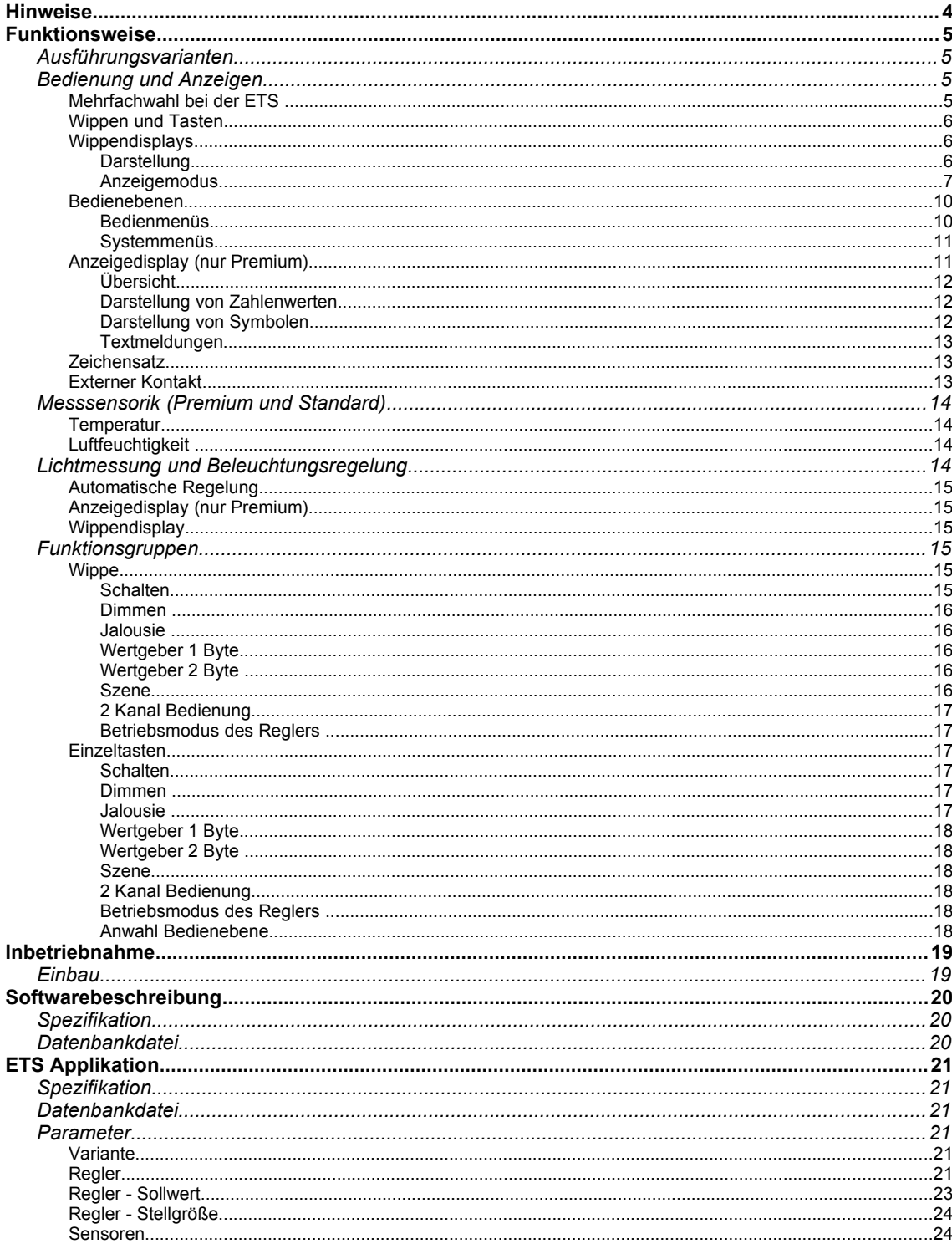

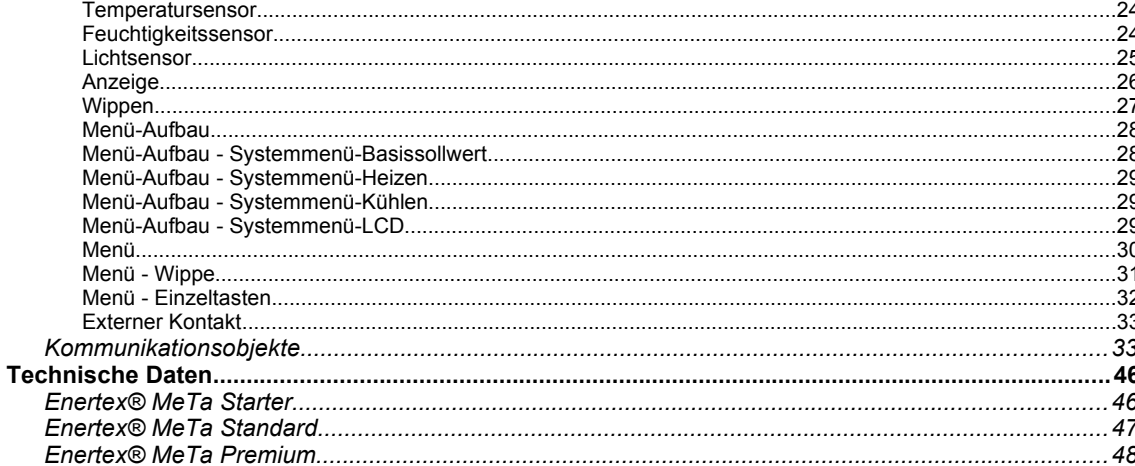

### **Hinweise**

- Einbau und Montage elektrischer Geräte darf nur durch Elektrofachkräfte erfolgen.
- Beim Anschluss von KNX/EIB-Schnittstellen werden Fachkenntnisse durch KNX™- Schulungen vorausgesetzt.
- Bei Nichtbeachtung der Anleitung können Schäden am Gerät, sowie ein Brand oder andere Gefahren entstehen.
- Diese Anleitung ist Bestandteil des Produkts und muss beim Endanwender verbleiben.
- Der Hersteller haftet nicht für Kosten oder Schäden, die dem Benutzer oder Dritten durch den Einsatz dieses Gerätes, Missbrauch oder Störungen des Anschlusses, Störungen des Gerätes oder der Teilnehmergeräte entstehen.
- Das Öffnen des Gehäuses, andere eigenmächtige Veränderungen und oder Umbauten am Gerät führen zum Erlöschen der Gewährleistung!
- Für nicht bestimmungsgemäße Verwendung haftet der Hersteller nicht.

### **Funktionsweise**

### **Ausführungsvarianten**

Der MeTa Raumcontroller KNX gibt es in drei Ausführungen

- 1. **Premium** mit
	- eingebauten Temperatur- und Luftfeuchtesensor,
	- eingebauten RGBW-Lichtsensor
	- großer Anzeige-LCD Display,
	- vier elektronisch beschriftbaren, mechanischen Schalt-Wippen mit max. 32 Schaltfunktionen,
	- der namensgebenden **Me**nü**Ta**ste am unteren Ende des Geräts,
	- Unterputzdose zur Versorgung des Geräts über den KNX Bus (keine Zusatzversorgung notwendig),
	- externen Schaltkontakt (Binäreingang),
	- Raumregler für Heizen und Kühlen,
	- Baugröße 90x161x14,6 mm Bauhöhe
- 2. **Standard** mit
	- eingebauten Temperatur- und Luftfeuchtesensor,
	- eingebauten RGBW-Lichtsensor
	- zwei elektronisch beschriftbaren, mechanischen Schalt-Wippen mit max. 16 Schaltfunktionen,
	- der namensgebenden **Me**nü**Ta**ste am unteren Ende des Geräts,
	- Unterputzdose zur Versorgung des Geräts über den KNX Bus (keine Zusatzversorgung notwendig),
	- externen Schaltkontakt (Binäreingang),
	- Raumregler für Heizen und Kühlen,
	- Baugröße 90x90x14,6mm Bauhöhe
- 3. **Starter** mit
	- eingebauten RGBW-Lichtsensor
	- zwei elektronisch beschriftbaren, mechanischen Schalt-Wippen mit max. 16 Schaltfunktionen,
	- der namensgebenden **Me**nü**Ta**ste am unteren Ende des Geräts,
	- Unterputzdose zur Versorgung des Geräts über den KNX Bus (keine Zusatzversorgung notwendig),
	- externen Schaltkontakt (Binäreingang),
	- Baugröße 90x90x14,6mm Bauhöhe

### **Bedienung und Anzeigen**

### **Mehrfachwahl bei der ETS**

Viele der folgenden Einstellungen sind für jede Wippe einzeln parametrierbar. Sollen für alle Wippen einheitlich die gleichen Einstellungen gelten, so kann dies einfach mit Hilfe der Mehrfachanwahl in der ETS durch einmaliges Konfigurieren vorgenommen werden (vgl. [http://ww-](http://www.it-gmbh.de/fileadmin/AWT2015/Pr%C3%A4sentationen/Elvis_Anwendertag_ETS5_HWK.pdf)

#### [w.it-gmbh.de/fileadmin/AWT2015/Pr%C3%A4sentationen/Elvis\\_Anwendertag\\_ETS5\\_HWK.pdf](http://www.it-gmbh.de/fileadmin/AWT2015/Pr%C3%A4sentationen/Elvis_Anwendertag_ETS5_HWK.pdf)).

Dies und weitere Möglichkeiten z.B. Arbeiten mit Vorlagen der ETS erleichtern hier die Parameterierung enorm und sollten aufgrund der umfangreichen Applikation in Betracht gezogen werden.

### **Wippen und Tasten**

Der MeTa Raumcontroller KNX ist ein Tastsensor mit mechanischen Wippen, deren Beschriftungsfeld die Anzeige der auszuführenden Aktion bei Betätigung erlaubt.

Jede Wippe hat an den beiden Ecken zwei Druckpunkte für die Betätigung, die entweder als einzelne Tasten verschiedene Funktionen (z.B. links EIN/AUS, rechts WERTVORGABE) übernehmen, oder als Bedienwippe einer Funktionsgruppe (z.B. Dimmen) zugeordnet werden können. Dabei kann jede Wippe vierfach belegt werden. Jede Belegung aller Wippen entspricht einer Bedienebene. Die am Gehäuseunteren eingebaute Wippe dient als Menütaste, welche die Bedienebene durchwechselt (vgl. [Abbildung 1](#page-5-1) und [Abbildung 2\)](#page-5-0).

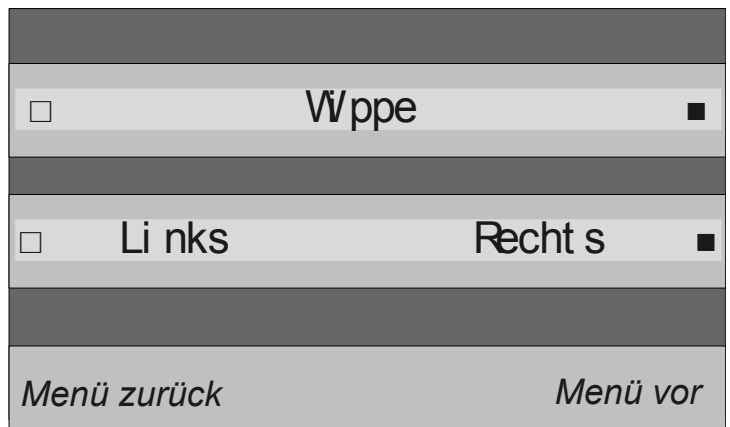

<span id="page-5-1"></span>*Abbildung 1: Die Menütaste und die beiden unteren Wippen (schematisch)*

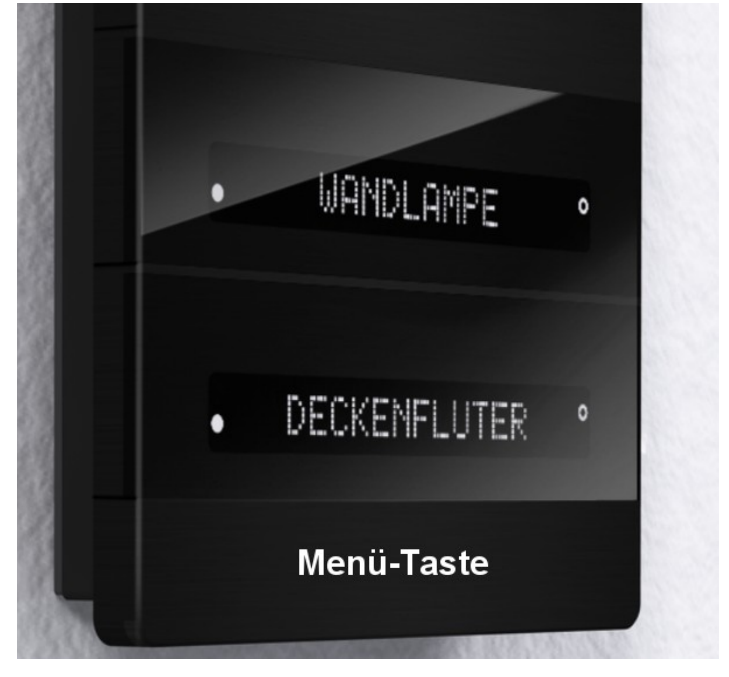

*Abbildung 2: Die Menütaste und die beiden unteren Wippen (real)*

### <span id="page-5-0"></span>**Wippendisplays**

**Darstellung** 

Die Beschriftung der Felder ist ebenso wie die Bedienung für jede Ebene getrennt parametrierbar. Bei Parametrierung als Bedienwippe ist die maximale Beschriftungsbreite 14 Zeichen. Zusätzlich können die Beschriftungen dynamisch für jede Ebene über Gruppenadressen über den KNX Bus umgestellt werden, z.B. um die Sprache der Anzeige zu wechseln. Umlaute und Sonderzeichen (Accents) sind möglich, wobei Kleinbuchstaben als Großbuchstaben dargestellt werden.

Bei Verwendung als Einzelwippe wird je nach Parametrierung z.B. als Wertgeber wird der aktuelle Wert - auch mit Rückmeldung über Gruppenadresse - angezeigt. Die gesamte Anzeige (Beschriftungstext plus Rückmeldung) ist zentriert angeordnet (vgl. [Abbildung 3\)](#page-6-1). Am linken und rechten Rand des Displays befindet sich eine Statusanzeige für 1-Bit Objekte. Diese Anzeige kann über 1-Bit Objekte getrennt für links und rechts eingeblendet werden. Die Statusanzeigen sind grundsätzlich für alle Ebenen gleich.

Die Bedienanzeige mit eigenen Symbolen z.B. für HOCH/RUNTER ist neben der 1-Bit Statusanzeige angeordnet und ist für jede Bedienebene verschieden angepasst auf die jeweilige Funktion. Die Symbole können in der ETS auch einzeln parametriert werden.

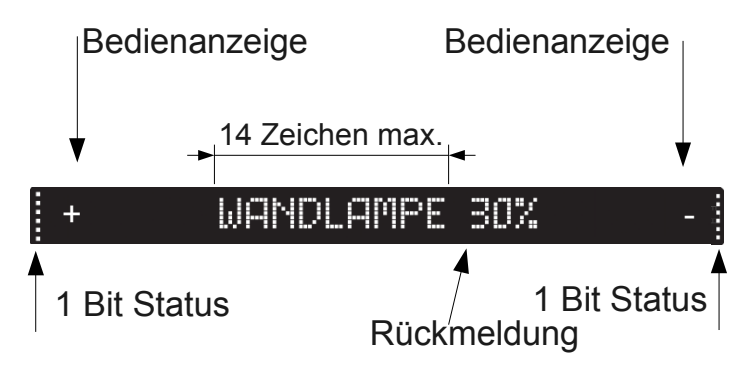

<span id="page-6-1"></span>*Abbildung 3: Beschriftung Wippe mit Rückmeldung als Wertgeber*

Bei Parametrierung als linke bzw. rechte Einzeltaste wird die Beschriftung für die linke Taste linksbündig, für die rechte Taste rechtsbündig angeordnet. Wenn die beiden Beschriftungsfelder mehr als 10 Zeichen enthalten, so kann sich das Beschriftungsfeld links und rechts überschneiden (vgl. schraffierter Bereich in [Abbildung 4\)](#page-6-0). Wenn der Anwender an dieser Stelle das kürzere Feld mit weniger Zeichen beschriftet, so ist die Darstellung dennoch möglich ([Abbildung 4\)](#page-6-0). Die Rückmeldung wird bei 1-Bit Bedienungen in der Bedienanzeige dargestellt.

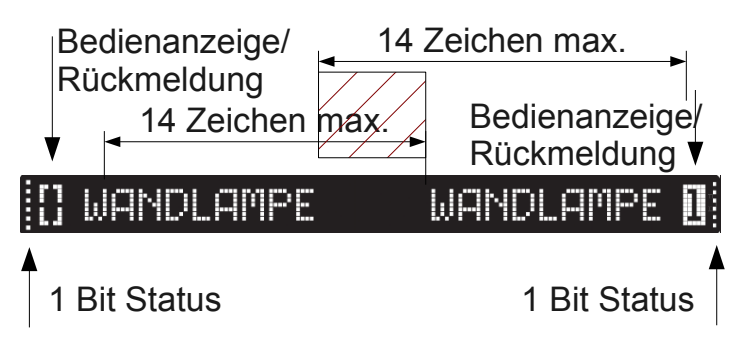

<span id="page-6-0"></span>*Abbildung 4: Beschriftung Einzeltasten – mit Überschneidung*

### Anzeigemodus

Das Wippendisplay arbeitet in folgenden Betriebsarten, die über die ETS im Menü Wippe X/ Taste X/Y für jede einzelne Wippe parametriert werden:

- Keine Anzeige Es wird keinerlei Anzeige verwendet, das Display bleibt immer unbeschriftet
- Beschriftungsanzeige Es wird nur die Beschriftung eingeblendet
- **Bedienanzeige** Es wird Beschriftung und Bedienanzeige eingeblendet

Folgende Symbole können auf der Wippe als Bedienanzeigen genutzt werden:

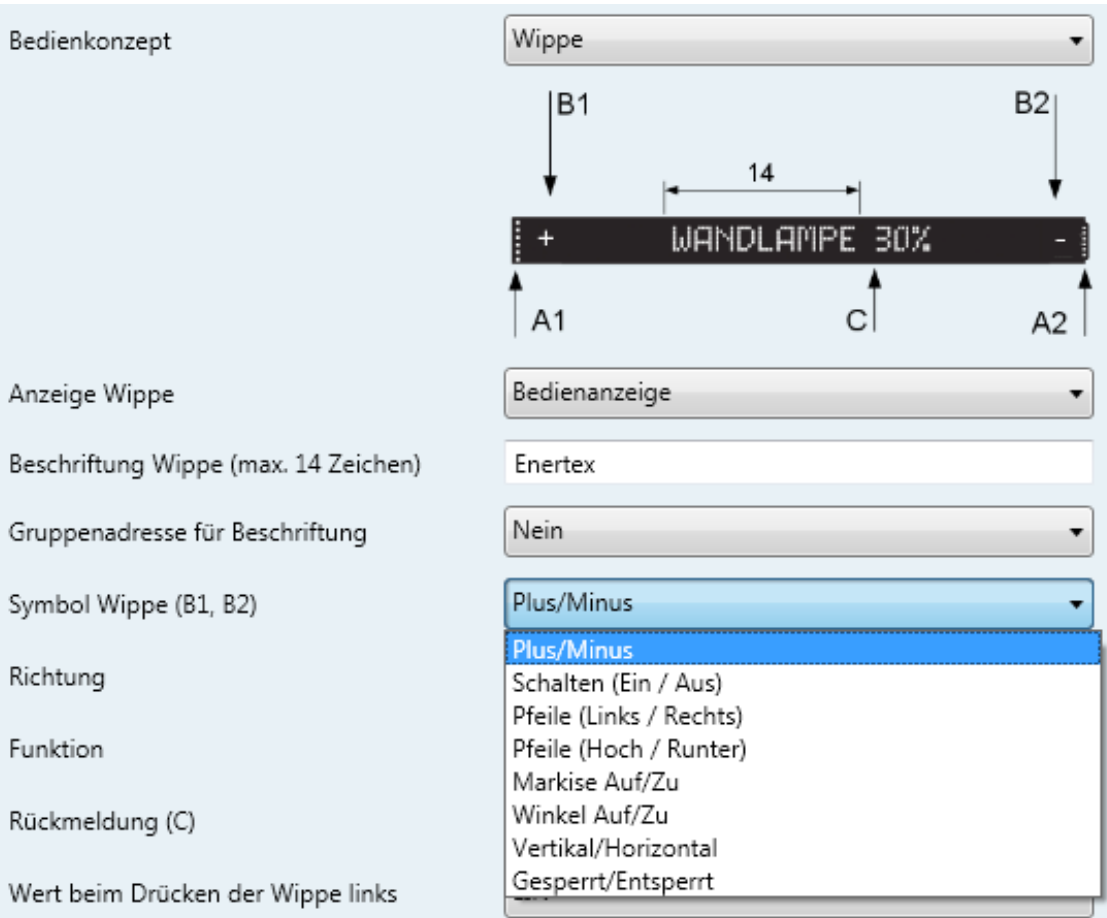

*Abbildung 5: Symbole Wippe*

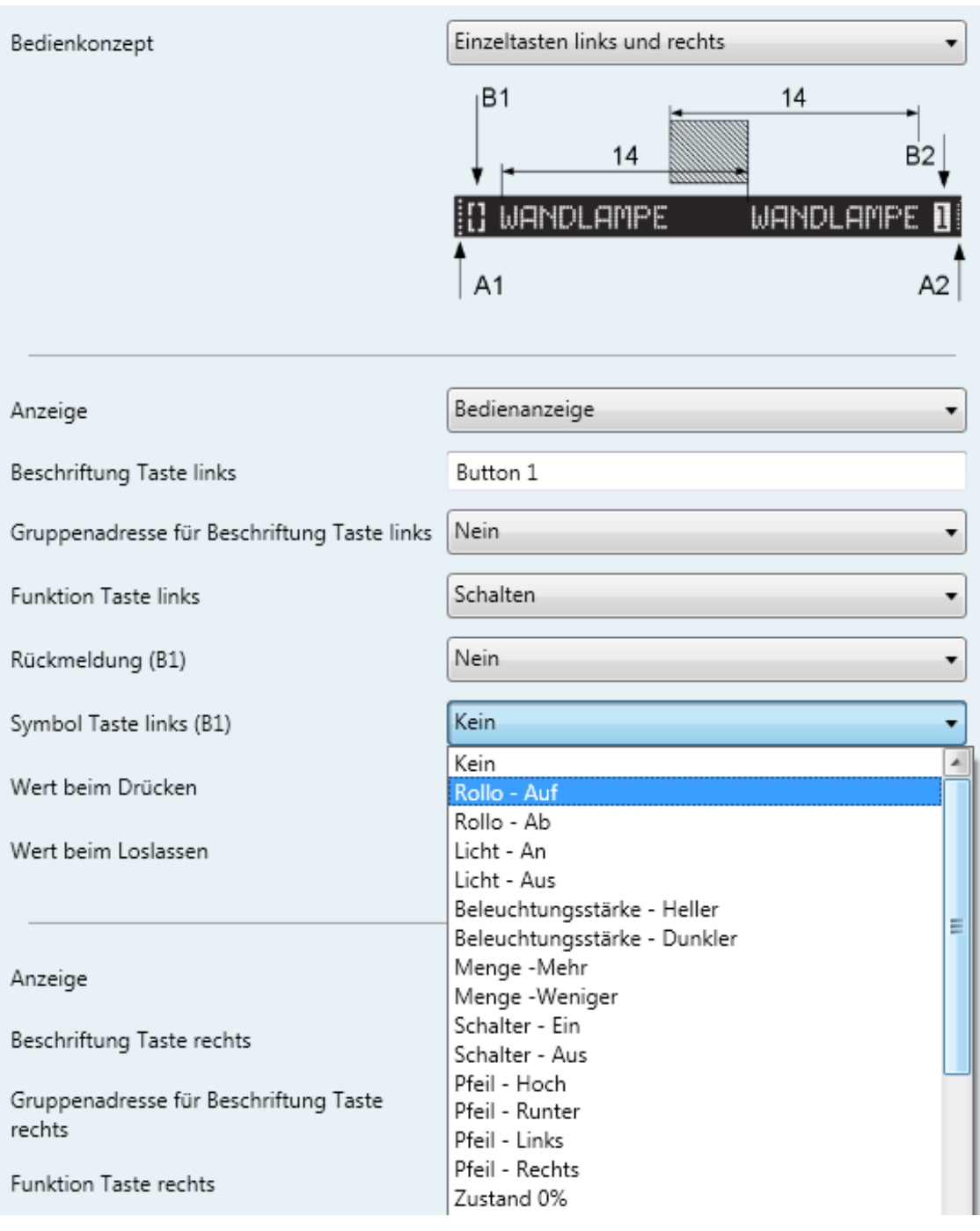

### *Abbildung 6: Symbole Einzeltaste*

Im gleichen Menü kann vorgegeben werden, ob die Anzeige

- Mit Rückmeldung
- Ohne Rückmeldung

(vgl, [Abbildung 3](#page-6-1) und [Abbildung 4\)](#page-6-0) arbeitet. Rückmeldung ist bei für 8 bzw. 16 Bit Gruppenadressen als Wert neben der Beschriftung angezeigt, bei 1 Bit Objekten sind es die Symbole:

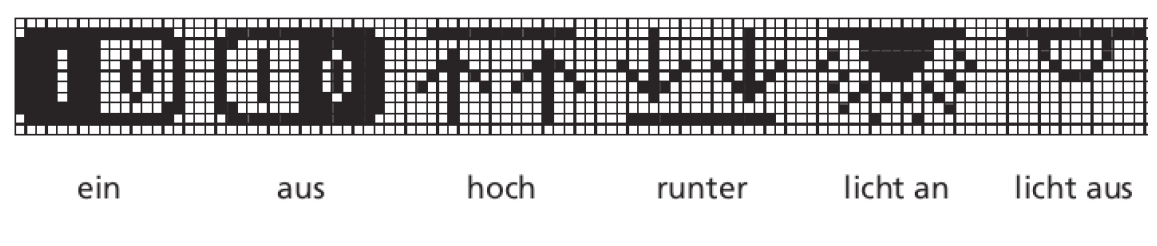

### *Abbildung 7: Rückmeldung 1 Bit*

Daneben kann im Menü Wippen parametriert werden, ob zusätzlich eine Statusanzeige eingeblendet wird (vgl, [Abbildung 3](#page-6-1) und [Abbildung 4\)](#page-6-0).

- Ohne Statusanzeige Es wird keine Statusanzeige eingeblendet
- Mit Statusanzeige Es wird eine Statusanzeige eingeblendet

Die Anzeige der Wippen kann über eine Gruppenadresse EIN aktiv geschalten werden und entweder über die selbe Gruppenadresse wieder AUS inaktiv oder über eine parametrierbare Zeit wieder selbständig inaktiv geschaltet werden.

Inaktiv bedeutet dabei entweder die Anzeigehelligkeit auf den Wert der Beleuchtungsregelung (vgl. [Lichtmessung und Beleuchtungsregelung\)](#page-13-0) zurückfällt oder auf einen Wert darunter dunkler gedimmt wird. Aktiv bedeutet, dass die Displays mit der max. eingestellte Helligkeit leuchten.

Falls "Bei beliebigen Tastendruck aktivieren" auf EIN parametriert wurde, ist ebenso das Display für die selbe parametrierte Zeit aktiviert. In diesem Fall wird beim ersten Drücken einer Wippentaste keine Aktion ausgeführt. Die Menütaste hingegen wird beim ersten Tastendruck die Anzeige in den Aktivmodus versetzen, wenn diese sich im inaktiven Modus befand.

### **Bedienebenen**

### Bedienmenüs

Jede Bedienebene ist für sich selbständig parametrierbar, d.h. z.B. die erste Wippe kann in Ebene 1 als Taster links/rechts und in der zweiten als gruppierte Bedienwippe genutzt werden. Durch das "Durchschalten" bzw. "Blättern" der Menüs (vgl. [Abbildung 8\)](#page-9-0) und die zugehörige Beschriftung auf den Wippen, ist die jeweilige Funktion für den Anwender leicht ersichtlich.

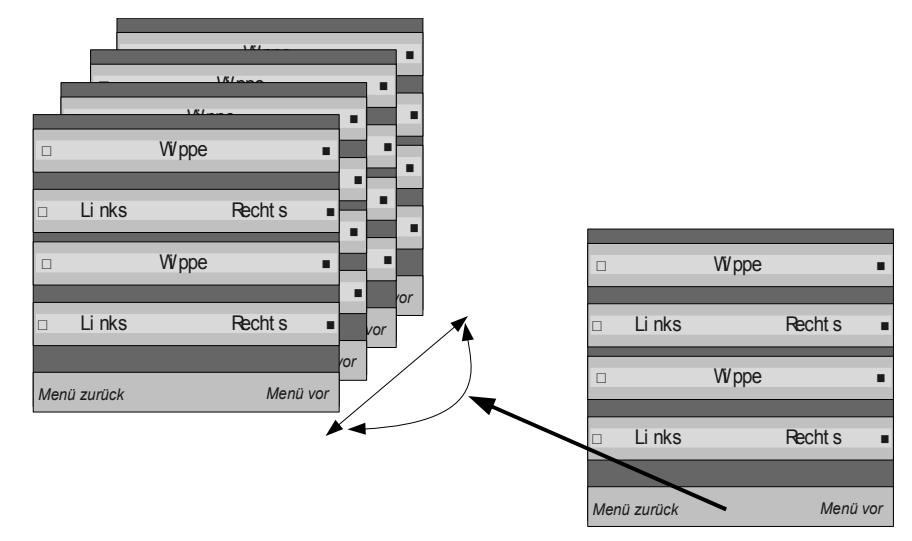

<span id="page-9-0"></span>*Abbildung 8: "Blättern" der Menüs mit der Menütaste*

Die linke Menütaste schaltet die Ebenen nach kleinerer Ebene (Zählweise wie in der ETS Parameterierung), die rechte nach größere Ebene. Wenn bei Ebene 1 die linke Taste erneut betätigt wird, so wird wieder auf die höchste genutzte Ebene gesprungen. Analog ist das Verhalten für die rechte Taste der Menütaste.

Alternativ kann jede beschriftbare Taste auch das Sprungziel einer Ebene sein. Wie [Abbildung 9](#page-10-0) zeigt, kann die Bedienebene auch über die normalen Wippentasten (nur bei Programmierung Einzeltaste) gewechselt werden. Dabei wird allerdings eine der vier Anwender-Bedienebenen für diese Funktion benötigt.

Es ist möglich Sprungziele und normale Funktionsausführung in einer Bedienebene und Wippe zu kombinieren. Z.B. kann die rechte Taste als Sprungzielwahl dienen, die rechte ein Licht schalten.

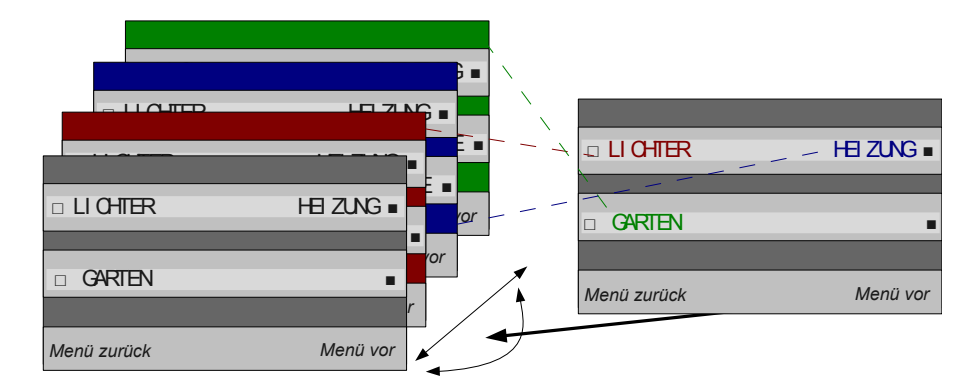

<span id="page-10-0"></span>*Abbildung 9: Sprungziele über Bedientasten anwählen*

### Systemmenüs

Neben den max. vier Ebenen zur Bedienung der Wippen sind zusätzliche Systemmenüs

- Menü-Basissollwert
- Menü-Heizen
- Menü-Kühlen
- Menü-LCD

im Gerät hinterlegt.

Diese können unter "Menü-Aufbau" in der ETS so parametriert werden, dass diese entweder am Ende der zuletzt genutzten Menüebene angefügt werden, oder nur per langen Tastendruck auf die Menütaste als separate Menüebene aufgerufen werden. Anfügen bedeutet in diesen Zusammenhang, dass beim Blättern die folgende Reihenfolge entsteht:

- 1. Bedienebene 1
- 2. Bedienebene 2
- 3. Bedienebene 3
- 4. Bedienebene 4
- 5. Menü-Basissollwert
- 6. Menü-Heizen
- 7. Menü-Kühlen
- 8. Menü-LCD

Die Systemmenüs sind einzeln auch komplett deaktivierbar.

Wenn die Systemmenüs nur bei langen Tastendruck (>3s) auf den Menütaster erscheinen sollen, so werden diese drei Menüs ebenso im Blättern Modus angezeigt. Durch erneut langen Tastendruck oder nach ca. 10 Sekunden ohne Bedienung fällt MeTa wieder in den Hauptmodus zurück.

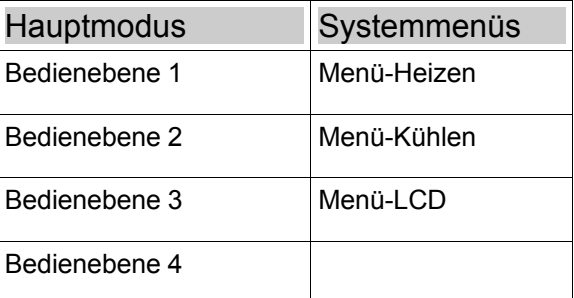

Tabelle 1: Menüaufbau bei Parametrierung Systemmenü "Bei langen Tastendruck auf die Menütaste"

### **Anzeigedisplay (nur Premium)**

### Übersicht

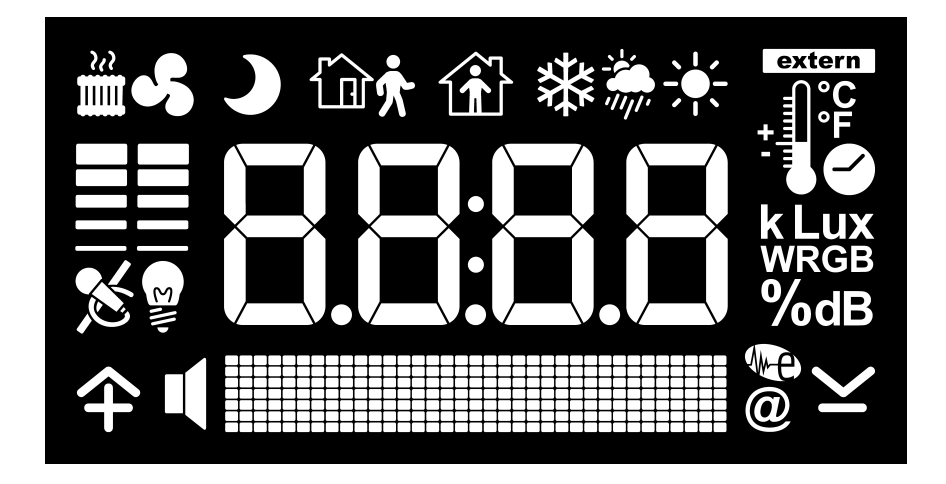

*Abbildung 10: Das SynOhr MultiSense KNX Display*

Die Anzeigemöglichkeiten der Premium Variante sind in [Abbildung 10](#page-11-0) in der Übersicht dargestellt. Die Darstellung kann in folgende Bereiche unterteilt werden:

- <span id="page-11-0"></span>• Anzeige von numerischen Werten, Uhrzeit
- **Symbole**
- Punktmatrix zur Textanzeige

### Darstellung von Zahlenwerten

Neben der Uhrzeit können bis zu fünf verschieden Werte angezeigt werden, die im Wechsel (Zeit ist parametrierbar) dargestellt werden.

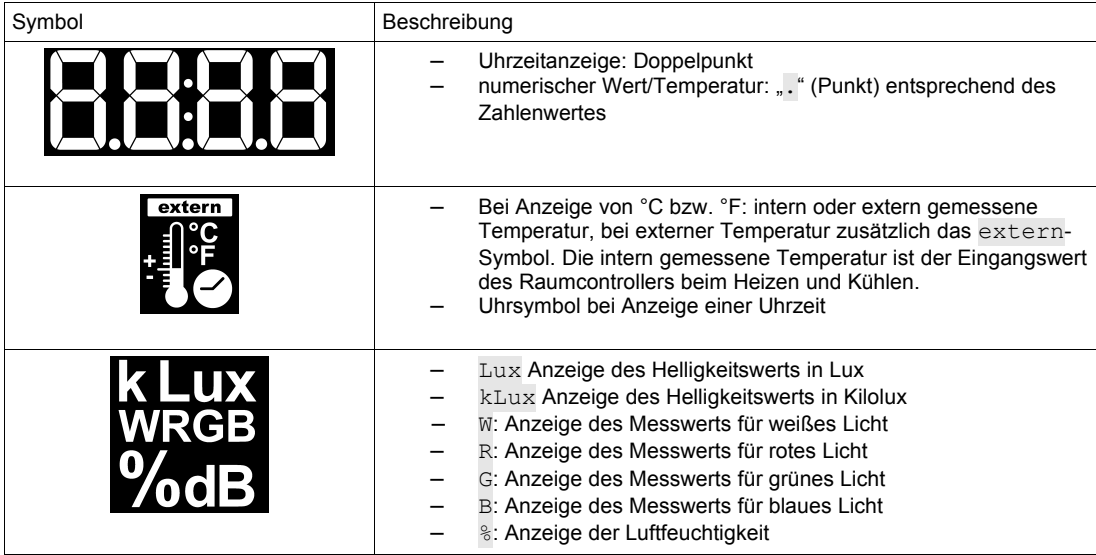

### Darstellung von Symbolen

Die Darstellung von Symbolen ist teilweise durch den Betriebsmodus (Heizen, Kühlen, Standby etc.) festgelegt, manche dieser sind per Gruppenadresse umschaltbar.

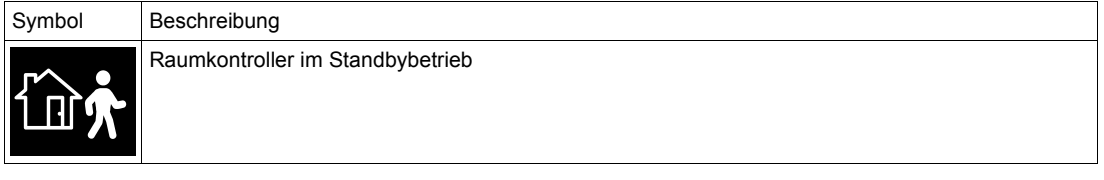

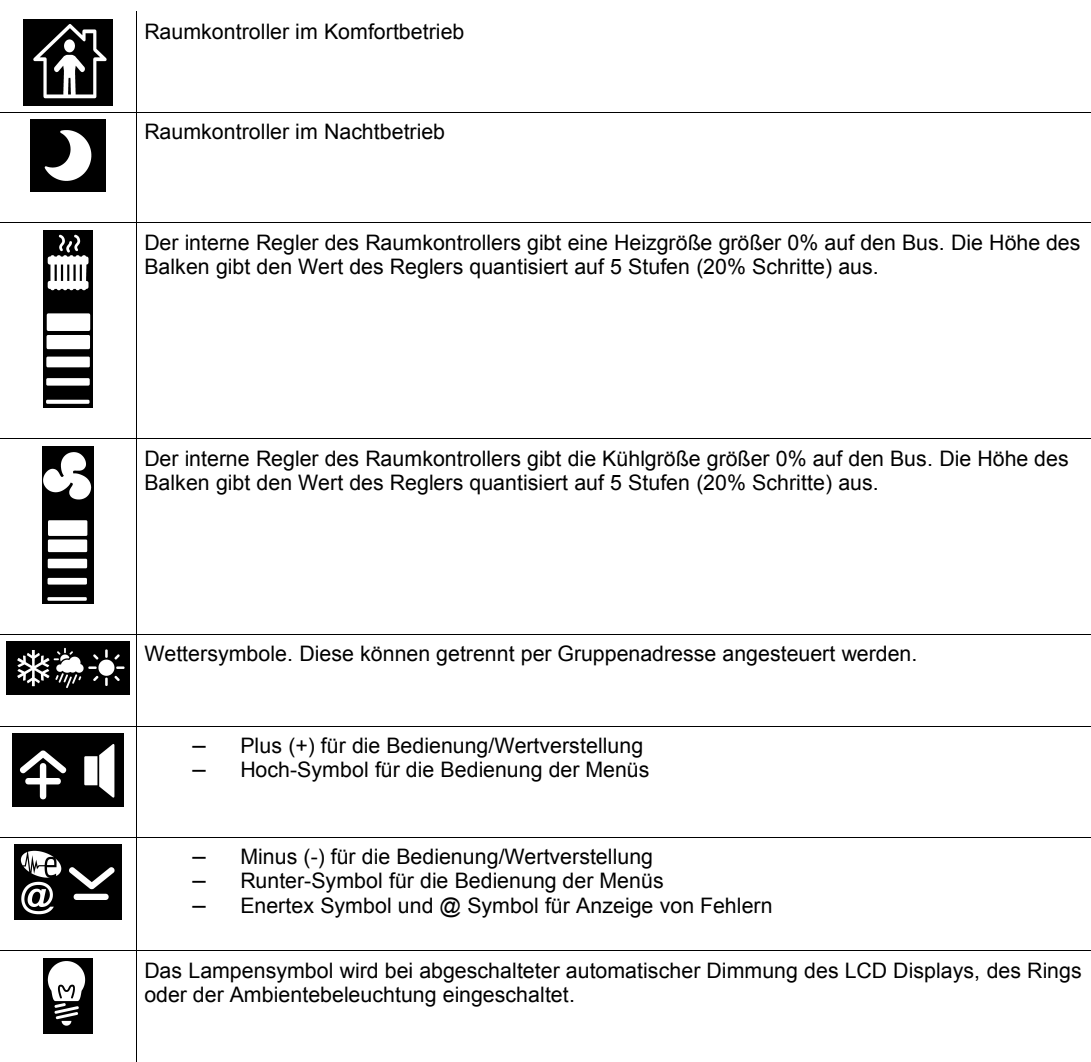

### **Textmeldungen**

In der Punktmatrix kann beliebiger Text dargestellt werden. Allerdings ist die Darstellung von 14 Byte (14 Zeichen) langen Textmeldungen je nach verwendeten Zeichen nicht immer einzeilig möglich, MeTa scrollt die Textmeldung in einem solchem Fall.

Daneben werden auch 28 Bytes lange Textmeldungen verarbeitet, die über zwei getrennte Gruppenadressen verarbeitet werden. Diese werden automatisch gescrollt.

### **Zeichensatz**

Sowohl für die Wippendisplays als auch für das Anzeigedisplay (letzteres nur Premium) ist es für eventuell künftige Erweiterungen der Anzeige möglich, den Zeichensatz umzuschalten. Derzeit sind alle vier Zeichensätze identisch.

### **Externer Kontakt**

Über die Einbaudose kann ein externer Kontakt (Binäreingang) anschlossen werden. Über die Parametrierung kann bei jeder Schaltflanke (OFFEN → GESCHLOSSEN bzw. GESCHLOS- $SEN \rightarrow OFFEN$ ) ein KNX Telegramm ausgelöst werden.

Als externer Schaltkontakt des Binäreingangs eignet sich ein beliebiger potentialfreier Installationsschalter. Die Schaltspannung (s. [Technische Daten\)](#page-45-0) wird vom Raumkontroller bereitgestellt.

Enertex® Bayern GmbH bietet ein Rahmenprogramm **AluRa** für die 55er-Serie von JUNG und GIRA. Diese sind in drei Oberflächen-Varianten (Aluminium gebürstet, Aluminium schwarz eloxiert und Aluminium weiß Pulverbeschichtet) erhältlich. Jeder der Farbvarianten ist in einfacher, zweifacher und dreifacher Ausführung vorhanden. Zweifach bedeutet, dass zwei 55er Einsätze

in den Rahmen eingebaut werden können, dreifach dass drei Einsätze verbaut werden können.

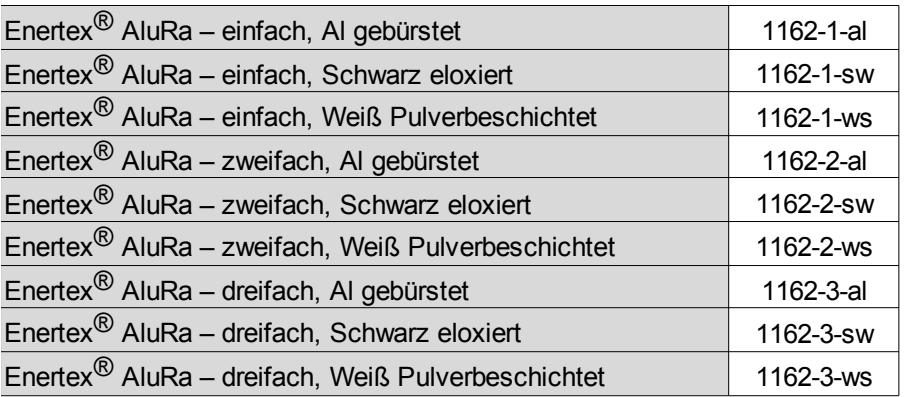

Tabelle 2: Bestellbezeichnung AluRa

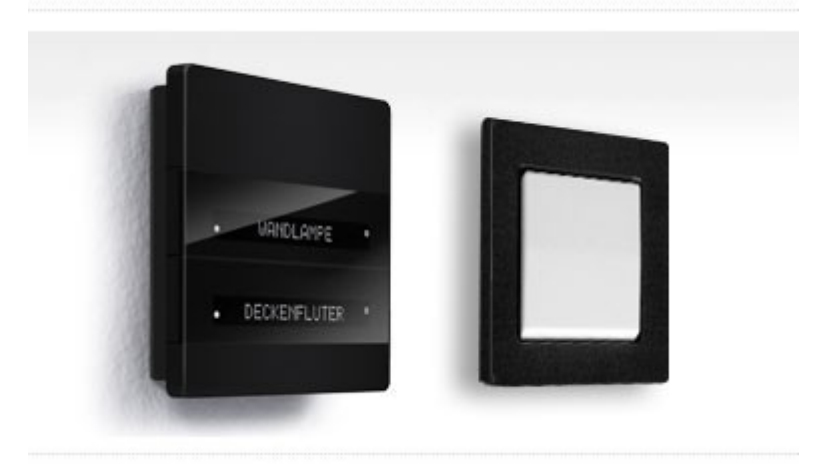

*Abbildung 11: MeTa mit Rahmenprogramm AluRa mit JUNG Schalt-Wippe*

### **Messsensorik (Premium und Standard)**

### **Temperatur**

Der in der Premium- und Standardedition eingebaute Temperatursensor dient als Eingang für den Raumkontroller, im Kühl- und im Heizbetrieb. Der Temperatureingang des Raumkontrollers kann wahlweise auch von einem externen Temperatursensor bezogen oder aus den Werten von eingebautem und externem Temperatursensor gemischt werden.

### **Luftfeuchtigkeit**

Der in der Premium- und Standardedition eingebaute Luftfeuchtesensor erlaubt die Messung der rel. Luftfeuchtigkeit.

### <span id="page-13-0"></span>**Lichtmessung und Beleuchtungsregelung**

Die eingebaute Lichtmessung wird in vier Bereichen aufgenommen: Rot, Grün, Blau und Weiß. Die Messung erfolgt wie in [Abbildung 12](#page-14-0) dargestellt (Clear = Weiß).

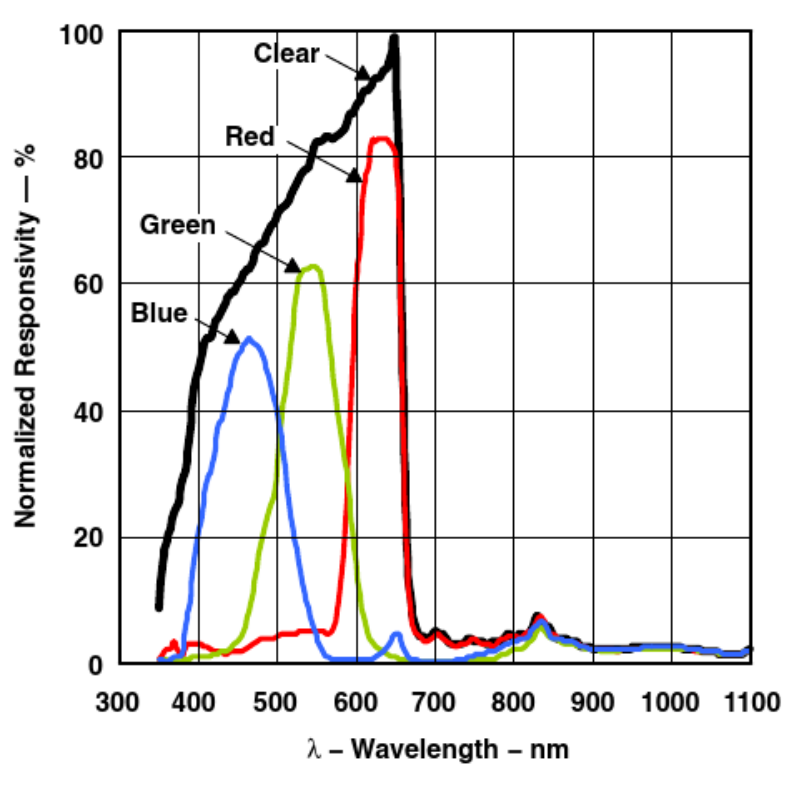

<span id="page-14-0"></span>*Abbildung 12: Lichtmessung*

### **Automatische Regelung**

Für das Anzeigedisplay (nur Premiumvariante) und die Wippenbeschriftung kann eine von der Umgebungshelligkeit abhängige, automatische Beleuchtungsregelung eingeschaltet werden. Ausgehend von der maximalen Beleuchtungsstärke, die über die ETS vorgegeben ist, wird die Hintergrundbeleuchtung mit steigendem Umgebungslicht bis zum Maximum gesteigert.

### **Anzeigedisplay (nur Premium)**

Die Intensität der Displayhintergrundbeleuchtung kann vom Anwender in Stufen von 0 bis 100% vorgegeben werden. Dies wird über die ETS oder das interne Menü parametriert. Zudem besteht die Möglichkeit, die Helligkeit über den Lichtsensor automatisch zu regeln.

### **Wippendisplay**

Die Intensität der Displayhintergrundbeleuchtung der Wippendisplays kann vom Anwender in Stufen von 0 bis 100% vorgegeben werden. Dies wird über die ETS oder das interne Menü parametriert. Zudem besteht die Möglichkeit, die Helligkeit über den Lichtsensor automatisch zu regeln.

### **Funktionsgruppen**

### <span id="page-14-1"></span>**Wippe**

Die Wippen bieten folgende Funktionen:

### **Schalten**

- 1-Bit Telegramm beim Drücken für rechte und linke Wippentaste: EIN/AUS/UM
- 1-Bit Telegramm beim Loslassen für rechte und linke Wippentaste:: EIN/AUS/UM

### Dimmen

Der Modus Dimmen erlaubt neben dem Erzeugen eines 4-Bit Dimmtelegramms für das Dimmen zudem das Schreiben eines 1-Bit Telegramms vorweg. Die Zeit zwischen dem relativen Dimmtelgramm und dem 1-Bit Telegramm parametrierbar eingestellt werden kann.

- 1 Bit Telegramm zum Zuschalten des Dimmers
	- 1-Bit Telegramm beim Drücken für rechte und linke Wippentaste: EIN/AUS/UM
	- 1-Bit Telegramm beim Loslassen für rechte und linke Wippentaste: EIN/AUS/UM
- relatives Dimmtelegramm in 1%, 3%, 6%,12%, 25%, 50%, 100% Änderung (HELLER/DUNKLER)
- Zeit zwischen Schalten und Dimmen in 0,2s Schritten
- Wiederholungstelegramme bei andauernder Betätigung
- Stoptelegramm beim Loslassen

### **Jalousie**

- 1-Bit Telegramm beim Drücken für rechte und linke Wippentaste: AUF/AB/UM
- Bedienung Langzeitbetrieb
	- Kurz-Lang-Kurz
	- Lang-Kurz
	- Kurz-Lang
- Zeit zwischen Kurz-Langzeitbetrieb in 0,1s Schritten änderbar

### Wertgeber 1 Byte

- Mit Kurzzeitbedienung: 1-Byte Telegramm beim Drücken für rechte und linke Wippentaste mit beliebigem Wert oder fester Erhöhung/Verminderung
- Ohne Kurzzeitbedienung: Anzeige des Wertes über Rückmeldung (vgl. [Abbildung 3](#page-6-1) und [Abbildung 4\)](#page-6-0). Auswahl als Prozent, Zahl 0..255 oder Farbwinkel 0° bis 360°.
- Mit Langzeitbedienung Vorgabe der Richtung (hoch bzw. runter) der Verstellung beim dauerhaften Drücken mit parametrierbarer Zeit zwischen zwei Telegrammen

### Wertgeber 2 Byte

- Mit Kurzzeitbedienung: 2-Byte Fliesskomma-Telegramm beim Drücken für rechte und linke Wippentaste mit beliebigem Wert oder fester Erhöhung/Verminderung
- Ohne Kurzzeitbedienung: Anzeige des Wertes über Rückmeldung (vgl. [Abbildung 3](#page-6-1) und [Abbildung 4\)](#page-6-0). Auswahl als Prozent, Zahl 0..255 oder Farbwinkel 0° bis 360°.
- Mit Langzeitbedienung
	- Vorgabe der Richtung (hoch bzw. runter) der Verstellung beim dauerhaften Drücken mit parametrierbarer Zeit zwischen zwei Telegrammen.
	- Vorgabe von Grenzen der Verstellung
	- Vorgabe der Erhöhung

**Szene** 

- 8-Bit Szenennebenstelle mit/ohne Speichertelegramm für rechte und linke Wippentaste
	- Bei kurzem Tastendruck Telegramm zum Starten der Szene

◦ Bei langem Tastendruck (3 s) Speichertelegramm

### 2 Kanal Bedienung

Die 2 Kanalbedienung erlaubt das Senden einem 1-Bit Telegramm und einem 8-Bit Telegramm bei Betätigung. Die Verzögerung zwischen dem 8-Bit und 1-Bit Telegramm ist in beliebiger Reihenfolge parametrierbar.

- 1-Bit Telegramm beim Drücken für rechte und linke Wippentaste: EIN/AUS/UM
- 8-Bit Telegramm beim Drücken für rechte und linke Wippentaste mit beliebiger Wertvorgabe
- Zeit zwischen Kanal A und B.

### Betriebsmodus des Reglers

Diese Funktion schaltet

- Umschaltung auf die vorgegebene Betriebsart des internen Reglers oder einer Nebenstelle (8-Bit Ansteuerung) für linke bzw. rechte Wippe
- Wechseln KOMFORT, STANDBY, NACHT Modus in Endlosschleife des internen Reglers oder einer Nebenstelle (8-Bit Ansteuerung), Ansteuerung linke und rechte Wippe in unterschiedlicher "Richtung"
- Anzeige über Rückmeldesignal

### <span id="page-16-0"></span>**Einzeltasten**

### **Schalten**

- 1-Bit Telegramm beim Drücken der Taste: EIN/AUS/UM
- 1-Bit Telegramm beim Loslassen der Taste: EIN/AUS/UM

### Dimmen

Der Modus Dimmen erlaubt neben dem Erzeugen eines 4-Bit Dimmtelegramms für das Dimmen zudem das Schreiben eines 1-Bit Telegramms vorweg. Die Zeit zwischen dem relativen Dimmtelgramm und dem 1-Bit Telegramm parametrierbar eingestellt werden kann.

- 1 Bit Telegramm zum Zuschalten des Dimmers
	- 1-Bit Telegramm beim Drücken für rechte und linke Wippentaste: EIN/AUS/UM
	- 1-Bit Telegramm beim Loslassen für rechte und linke Wippentaste: EIN/AUS/UM
- relatives Dimmtelegramm in 1%, 3%, 6%,12%, 25%, 50%, 100% Änderung (HELLER/DUNKLER) mit Umschaltfunktion
- Zeit zwischen Schalten und Dimmen in 0,2s Schritten
- Wiederholungstelegramme bei andauernder Betätigung
- Stoptelegramm beim Loslassen

### Jalousie

- 1-Bit Telegramm beim Drücken: AUF/AB/UM
- Bedienung Langzeitbetrieb
	- Kurz-Lang-Kurz
	- Lang-Kurz
	- Kurz-Lang
- Zeit zwischen Kurz-Langzeitbetrieb in 0,1s Schritten änderbar

### Wertgeber 1 Byte

- Mit Kurzzeitbedienung: 1-Byte Telegramm beim Drücken mit beliebigem Wert oder fester Erhöhung/Verminderung
- Ohne Kurzzeitbedienung: Anzeige des Wertes über Rückmeldung (vgl. [Abbildung 3](#page-6-1) und [Abbildung 4\)](#page-6-0) bei Bedienung der Langzeitbedienung. In diesem Fall wird für die Zeit der Betätigung die Beschriftung ausgeblendet.
- Mit Langzeitbedienung Vorgabe der Richtung (hoch bzw. runter) der Verstellung beim dauerhaften Drücken mit parametrierbarer Zeit zwischen zwei Telegrammen, Überlauf möglich.

### Wertgeber 2 Byte

- Mit Kurzzeitbedienung: 2-Byte Fliesskomma-Telegramm beim Drücken mit beliebigem Wert oder fester Erhöhung/Verminderung
- Ohne Kurzzeitbedienung: Anzeige des Wertes über Rückmeldung (vgl. [Abbildung 3](#page-6-1) und [Abbildung 4\)](#page-6-0) bei Bedienung der Langzeitbedienung. In diesem Fall wird für die Zeit der Betätigung die Beschriftung ausgeblendet
- Mit Langzeitbedienung
	- Vorgabe der Richtung (hoch bzw. runter) der Verstellung beim dauerhaften Drücken mit parametrierbarer Zeit zwischen zwei Telegrammen.
	- Vorgabe von Grenzen der Verstellung
	- Vorgabe der Erhöhung
	- Überlauf möglich.

### **Szene**

- 8-Bit Szenennebenstelle mit/ohne Speichertelegramm
	- Bei kurzem Tastendruck Telegramm zum Starten der Szene
	- Bei langem Tastendruck (3 s) Speichertelegramm

### 2 Kanal Bedienung

Die 2 Kanalbedienung erlaubt das Senden einem 1-Bit Telegramm und einem 8-Bit Telegramm bei Betätigung. Die Verzögerung zwischen dem 8-Bit und 1-Bit Telegramm ist in beliebiger Reihenfolge parametrierbar.

- 1-Bit Telegramm beim Drücken: EIN/AUS/UM
- 8-Bit Telegramm beim Drücken mit beliebiger Wertvorgabe
- Zeit zwischen Kanal A und B.

### Betriebsmodus des Reglers

Diese Funktion schaltet

- Umschaltung auf die vorgegebene Betriebsart des internen Reglers oder einer Nebenstelle (8-Bit Ansteuerung) für linke bzw. rechte Wippe
- Wechseln KOMFORT, STANDBY, NACHT Modus in Endlosschleife des internen Reglers oder einer Nebenstelle (8-Bit Ansteuerung), Ansteuerung in einer "Richtung"
- Anzeige über Rückmeldesignal

### Anwahl Bedienebene

Bei Betätigung der Wippe wird die Bedienebene oder das Systemmenü angesprungen.

### **Inbetriebnahme**

### **Einbau**

In der Einbaudose [\(Abbildung 13\)](#page-18-0), die in eine Standard-Hohlwanddose einzubauen ist, ist der Busankoppler integriert. Dieser stellt neben der Kommunikation zum KNX™ Bus auch die Spannungsversorgung des MeTa Raumcontrollers KNX Hauptmoduls her. Das genaue Vorgehen bei der Montage entnehmen Sie der Kurzbedienungsanleitung.

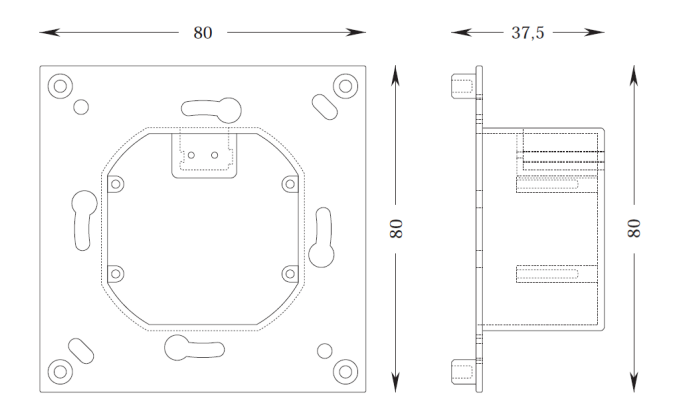

<span id="page-18-0"></span>*Abbildung 13: Maße der Einbaudose – Busankoppler*

### **Softwarebeschreibung**

### **Spezifikation**

Konfiguration: S-Mode ohne Plug-In

ETS: ab Version 4

### **Datenbankdatei**

Unter http://www.enertex.de/d-downloads01.html finden Sie die aktuelle ETS Datenbankdatei, sowie die aktuelle Produktbeschreibung.

### **ETS Applikation**

### **Spezifikation**

ETS: ab Version 4

### **Datenbankdatei**

Unter http://www.enertex.de/d-downloads01.html finden Sie die aktuelle ETS Datenbankdatei, sowie die aktuelle Produktbeschreibung.

### **Parameter**

Hinweis: Abhängig von der Parametrierung können einige Einstellmöglichkeiten nicht verfügbar sein. Sie werden in diesen Fällen in der ETS nicht dargestellt.

### **Variante**

**Regler**

| Variante         | Variante | MeTa Premium  |
|------------------|----------|---------------|
| Regler           |          |               |
| Sollwert         |          | MeTa Premium  |
|                  |          | MeTa Standard |
| Stellgröße       |          | MeTa Starter  |
| Sensoren         |          |               |
| Temperatursensor |          |               |

*Abbildung 14: Variante*

Zu Beginn der Parametrierung ist die richtige Variante des MeTa Raumcontrollers auszuwählen.

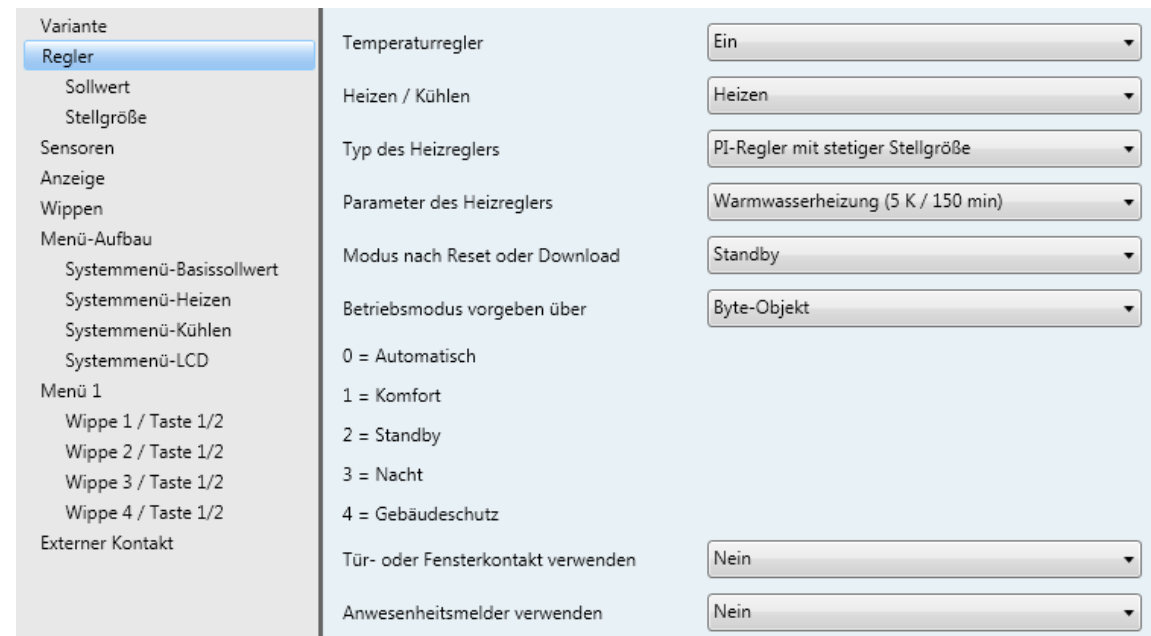

### *Abbildung 15: Regler*

Der Raumregler (nur in den Varianten MeTa Premium und MeTa Standard verfügbar) weist folgende Merkmale auf:

- Für den Raumregler sind verschiedene Betriebsmodi aktivierbar: Komfort, Standby, Nacht- und Gebäudeschutz.
- Jedem Betriebsmodus können eigene Temperatur-Sollwerte (für Heizen und/oder Kühlen) zugeordnet werden. .
- Parametrierbare Dauer der Komfortverlängerung.
- Umschaltung der Betriebsmodi durch ein 1 Byte Objekt nach KONNEX oder durch bis zu 4 einzelne 1 Bit Objekte.
- Frost-/Hitzeschutz-Umschaltung durch Fensterstatus.
- Anzeige der Raumtemperaturregler-Informationen über das Gerätedisplay.
- Betriebsarten "Heizen", "Kühlen", "Heizen und Kühlen" jeweils mit oder ohne Zusatzstufe.
- Je Heiz- oder Kühlstufe sind verschiedene Regelungsarten konfigurierbar: PI-Regelung (stetige oder schaltende PWM) oder 2-Punkt-Regelung (schaltend).
- Die Stellgrößen beim Temperaturregler haben folgende Funktionen:
	- PI-Regler mit analoger Stellgröße:
		- Objekt 3 = Stellgröße des analogen Heizaktors [0..255]
		- Objekt 4 = Status des analogen Heizaktors [0..1]
		- Objekt 5 = Stellgröße des analogen Kühlaktors [0..255]
		- Objekt 6 = Status des analogen Kühlaktors [0..1]
		- Objekt 7 = Stellgröße des analogen Zusatz-Heizaktors [0..255]
		- Objekt 8 = Status des analogen Zusatz-Heizaktors [0..1]
		- Objekt 9 = Stellgröße des analogen Zusatz-Kühlaktors [0..255]
		- Objekt 10 = Status des analogen Zusatz-Kühlaktors [0..1]
	- PI-Regler mit schaltender Stellgröße:
		- Objekt 3 = Analogwert, der der PWM des schaltenden Heizaktors entspricht, als Status [0..255]
		- Objekt 4 = Stellgröße des schaltenden Heizaktors [0..1]
		- Objekt 5 = Analogwert, der der PWM des schaltenden Kühlaktors entspricht, als Status [0..255]
		- Objekt 6 = Stellgröße des schaltenden Kühlaktors [0..1]
		- Objekt 7 = Analogwert, der der PWM des schaltenden Zusatz-Heizaktors entspricht, als Status [0..255]
		- Objekt 8 = Stellgröße des schaltenden Zusatz-Heizaktors [0..1]
		- Objekt 9 = Analogwert, der der PWM des schaltenden Zusatz-Kühlaktors entspricht, als Status [0..255]
		- Objekt 10 = Stellgröße des schaltenden Zusatz-Kühlaktors [0..1]
	- 2-Punkt-Regler:
		- Objekt 3 = ist hier ohne Bedeutung, da es keine Entsprechung zu einem analogen Wert wie beim PI-Regler mit schaltender Stellgröße gibt
		- Objekt 4 = Stellgröße des schaltenden Heizaktors
		- Objekt 5 = ist hier ohne Bedeutung, da es keine Entsprechung zu einem analogen Wert wie beim PI-Regler mit schaltender Stellgröße gibt
		- Objekt 6 = Stellgröße des schaltenden Kühlaktors
		- Objekt 7 = ist hier ohne Bedeutung, da es keine Entsprechung zu einem analogen Wert wie beim PI-Regler mit schaltender Stellgröße gibt
		- Objekt 8 = Stellgröße des schaltenden Zusatz-Heizaktors
		- Objekt 9 = ist hier ohne Bedeutung, da es keine Entsprechung zu einem

analogen Wert wie beim PI-Regler mit schaltender Stellgröße gibt

- Objekt 10 = Stellgröße des schaltenden Zusatz-Kühlaktors
- Regelparameter für PI-Regler (falls gewünscht: Proportionalbereich, Nachstellzeit) und 2-Punkt-Regler (Hysterese) einstellbar.
- Die Temperatur-Sollwerte für die Zusatzstufe leiten sich durch einen parametrierbaren Stufenabstand aus den Werten der Grundstufe ab.
- Bei Reglern mit kombiniertem Heiz-Kühl-Betrieb gilt: Die Sollwerte Heizen werden um Totzone/2 abgesenkt, die Sollwerte Kühlen um Totzone/2 angehoben. Gilt für Komfort, Standby und Nacht.
- Automatisches oder objektorientiertes Umschalten zwischen "Heizen" und "Kühlen".
- Sollwertverschiebung temporär oder dauerhaft durch Bedienung der Funktionstasten am Gerät oder durch Kommunikationsobjekte (z. B. durch eine Reglernebenstelle) möglich.
- Komplette (1 Byte) oder teilweise (1 Bit) Statusinformation parametrierbar und über Objekte auf den Bus übertragbar.
- Deaktivierung der Regelung oder der Zusatzstufe über separate 1 Bit Objekte möglich.
- Interner und externer Temperaturfühler zur Raumtemperaturmessung möglich.
- Die Raumtemperaturmessung (Istwert) kann über Parameter separat für den internen und externen Fühler abgeglichen werden.
- Die Ist- und Soll-Temperaturen können nach einer parametrierbaren Abweichung auf den Bus (auch zyklisch) ausgegeben werden.
- Getrennte oder gemeinsame Stellgrößenausgabe im Heiz- und Kühlbetrieb. Dadurch ein oder zwei Stellgrößenobjekte je Stufe (dies gilt nur für Heizen und Kühlen der ersten Stufe bei PI-Reglern mit stetiger Stellgröße (also 1-Byte-Objekt), nicht für die schaltenden Regler und auch nicht für die stetigen PI-Regler der zweiten Stufe).
- Normale oder invertierte Stellgrößenausgabe parametrierbar.
- Automatisches Senden und Zykluszeit für Stellgrößenausgabe parametrierbar (Hinweis: der Parameter "Zyklisches Schalten (min)" ist nur von Bedeutung, wenn auch ein PI-Regler mit schaltender Stellgröße parametriert ist).

### **Regler - Sollwert**

| Variante<br>Regler                            | Basis-Sollwert (0,1 °C)               | $\Rightarrow$<br>210 |
|-----------------------------------------------|---------------------------------------|----------------------|
| Sollwert<br>Stellgröße                        | Standby-Absenkung der Heizung (0,1 K) | $\Rightarrow$<br>20  |
| Sensoren<br>Anzeige                           | Nachtabsenkung der Heizung (0,1 K)    | $\Rightarrow$<br>40  |
| Wippen<br>Menü-Aufbau                         | Sollwert Frostschutz (°C)             | $\div$               |
| Systemmenü-Basissollwert<br>Systemmenü-Heizen | Frostalarm (°C)                       | ÷<br>4               |

*Abbildung 16: Sollwert*

### **Regler - Stellgröße**

| Variante<br>Regler                 | Senden bei Änderung (%)   | $\Rightarrow$       |
|------------------------------------|---------------------------|---------------------|
| Sollwert<br>Stellgröße             | Zyklisches Senden (min)   | $\Rightarrow$<br>10 |
| Sensoren<br>Temperatursensor       | Zyklisches Schalten (min) | $\Rightarrow$<br>15 |
| Feuchtigkeitssensor<br>Lichtsensor | Wirksinn der Heizung      | Normal              |

*Abbildung 17: Stellgröße*

### **Sensoren**

| Variante         |                     | Ja |
|------------------|---------------------|----|
| Regler           | Temperatursensor    |    |
| Sollwert         | Feuchtigkeitssensor | Ja |
| Stellgröße       |                     |    |
| <b>Sensoren</b>  | Lichtsensor         | Ja |
| Temperatursensor |                     |    |

*Abbildung 18: Sensoren*

Um die Messwerte der Sensoren senden zu können, müssen diese hier freigegeben werden.

### **Temperatursensor**

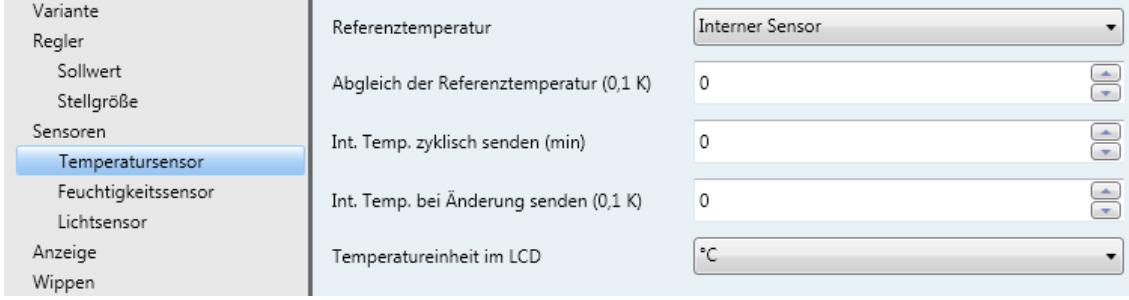

#### *Abbildung 19: Temperatursensor*

Die Referenztemperatur für den Raumregler kann aus dem internen und/oder einem externen Temperatursensor bezogen werden.

Weiterhin ist ein Abgleich der Referenztemperatur möglich.

Die Ausgabe der Referenztemperatur auf den Bus kann zyklisch oder bei Änderung erfolgen.

### **Feuchtigkeitssensor**

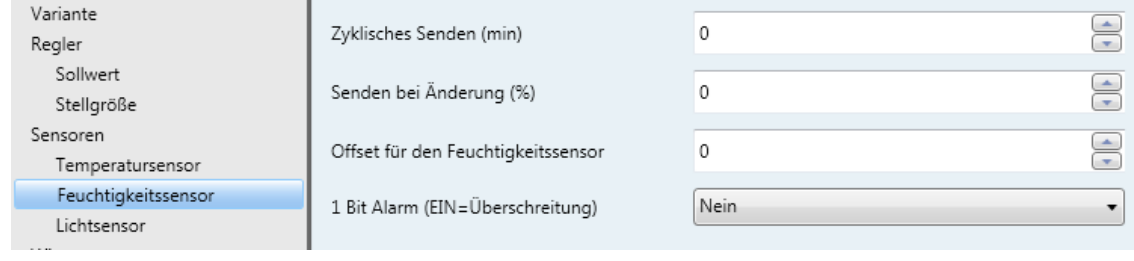

### *Abbildung 20: Feuchtigkeitssensor*

Auch die gemessene Luftfeuchtigkeit kann zyklisch oder bei Änderung gesendet werden.

Außerdem kann die Über- / Unterschreitung eines Grenzwertes überwacht werden (Alarmtelegramm).

### **Lichtsensor**

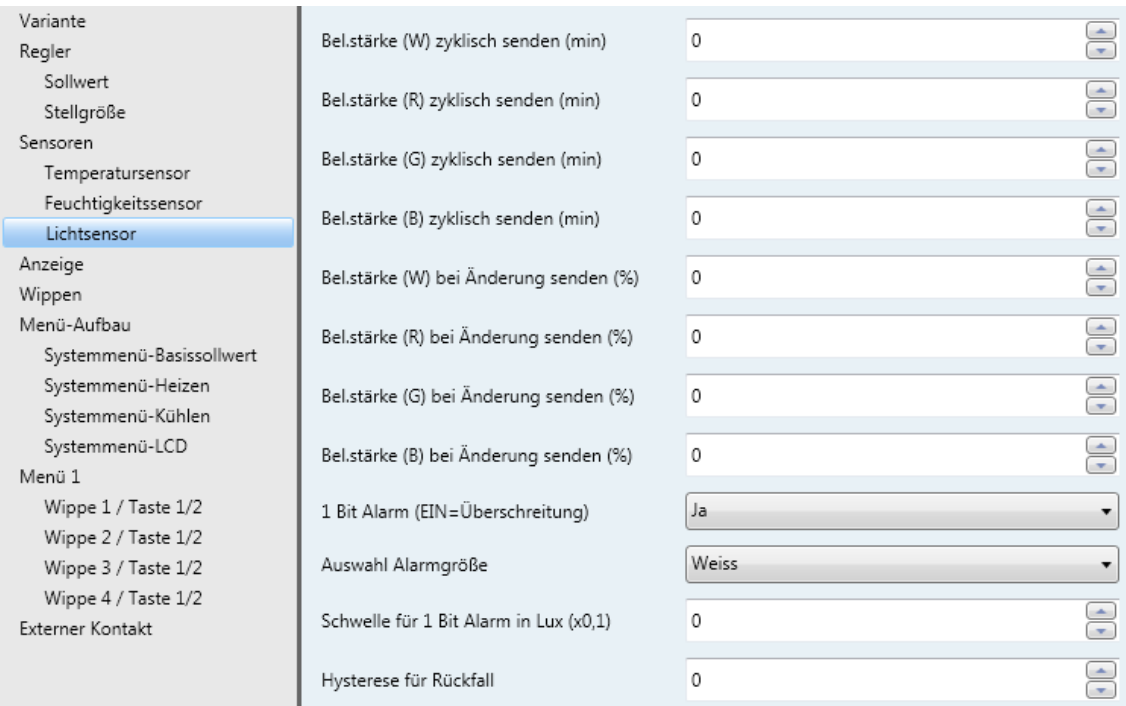

### *Abbildung 21: Lichtsensor*

Die Farbkanäle Rot, Grün, Blau und Weiß des Lichtsensors können zyklisch oder bei Änderung auf den Bus gesendet werden.

Einer der Farbkanäle kann bzgl. eines Grenzwertes überwacht werden (Alarmtelegramm).

### **Anzeige**

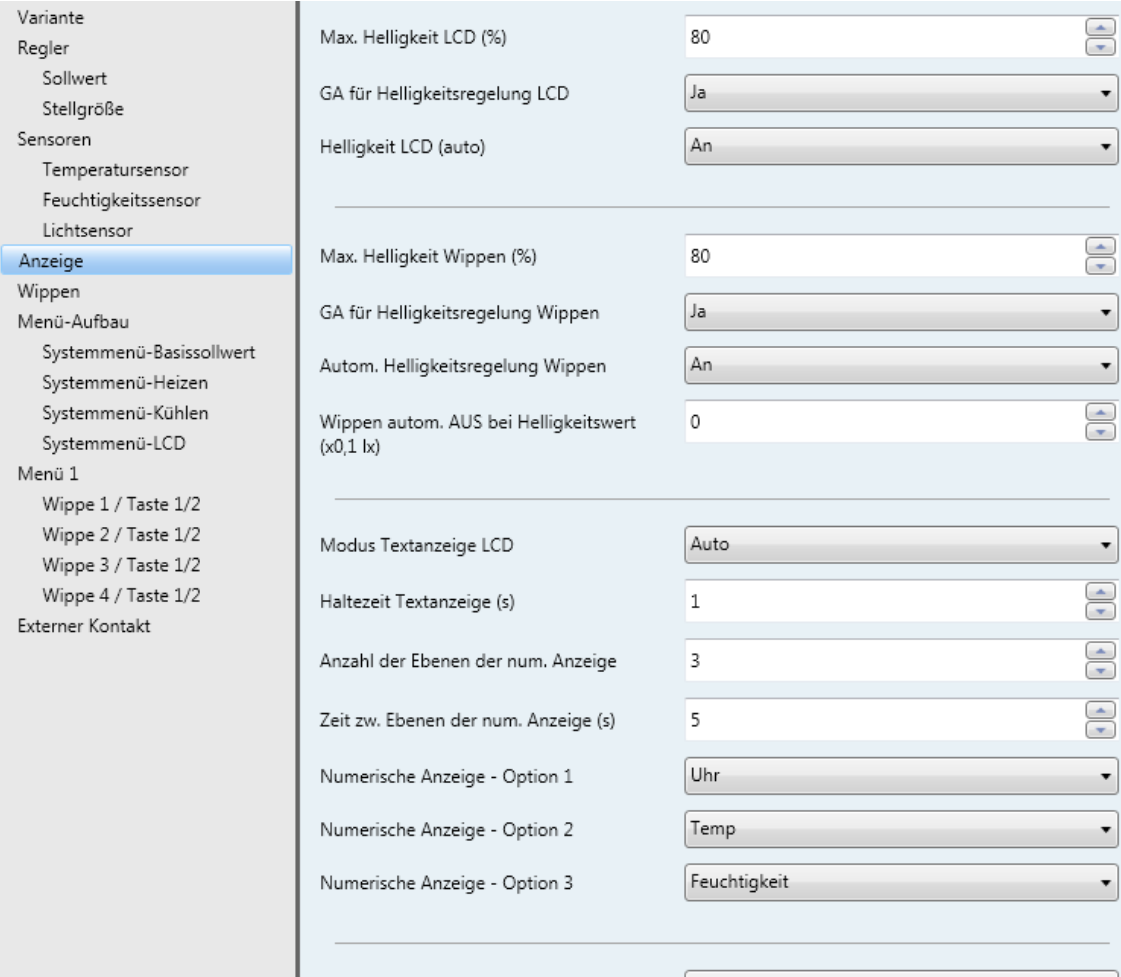

*Abbildung 22: Anzeige*

Im Menü "Anzeige" werden folgende Einstellungen vorgenommen:

### LCD (nur MeTa Premium):

Die Beleuchtung des LCDs kann von 0 bis 100 % gedimmt werden. Bei automatischer Helligkeitsregelung ist die tatsächliche Helligkeit von der Umgebungshelligkeit abhängig.

Optional kann die Helligkeit mit einer Gruppenadresse über den Bus verstellt werden.

**Hinweis:** Die Helligkeit der Beleuchtung und die automatische Helligkeitsregelung sollte nicht zu oft verändert werden, da der verwendete Remanentspeicher nur eine begrenzte Anzahl von Schreibvorgängen aushält und dadurch die Lebensdauer des Geräts herabgesetzt werden könnte.

### Wippen:

Die Beleuchtung der Wippen kann von 0 bis 100 % gedimmt werden. Bei automatischer Helligkeitsregelung ist die tatsächliche Helligkeit von der Umgebungshelligkeit abhängig. Es kann eine minimale Umgebungshelligkeit vorgegeben werden, unterhalb der die Beleuchtung ausgeschaltet wird.

Optional kann die Helligkeit mit einer Gruppenadresse über den Bus verstellt werden.

**Hinweis:** Die Helligkeit der Wippen und die automatische Helligkeitsregelung sollte nicht zu oft verändert werden, da der verwendete Remanentspeicher nur eine begrenzte Anzahl von Schreibvorgängen aushält und dadurch die Lebensdauer des Geräts herabgesetzt werden

### könnte.

Anzeige LCD (nur MeTa Premium);

Die Textanzeige kann so konfiguriert werden, dass nur das Datum (Modus "Datum"), nur Texte oder Punktgrafiken von Gruppenadressen (Modus "Gruppenadresse") oder beides (Modus "Auto") dargestellt wird. Die Haltezeit für die Darstellung in der Textanzeige kann parametriert werden.

Außerdem können Uhrzeit und Messwerte in einer numerischen Anzeige ausgegeben werden. Diese besteht aus bis zu fünf Ebenen, die nach einer einstellbaren Zeit weiterschalten.

Datum und Uhrzeit für die Anzeige LCD können bei Busspannungswiederkehr über den Bus mit 1 Bit Gruppenadressen angefordert werden.

#### Variante **B1** R<sub>2</sub> Regler Sollwert  $14$ Stellgröße **WANDLAMPE** -30% Sensoren Temperatursensor  $\mathcal{C}$  $A<sub>1</sub>$  $A2$ Feuchtigkeitssensor Lichtsenson Anzeigemodus Ohne Statusanzeige (A1, A2)  $\overline{\phantom{a}}$ Anzeige Wippen Aktivierung Wippenbeschriftung EIN mit Zeitkonstante Menü-Aufbau Automatisch abschalten Alles ausblenden Systemmenü-Basissollwert  $\overline{\phantom{a}}$ Systemmenü-Heizen Bei beliebigem Tastendruck aktivieren Ja **v** Systemmenü-Kühlen Systemmenü-LCD  $\frac{1}{\sqrt{2}}$ Anzeigen bei Deaktivierung dunkler 25 Menü 1 dimmen auf (%) Wippe 1 / Taste 1/2  $10s$ Aktivierunaszeit ٠ Wippe 2 / Taste 1/2 Wippe 3 / Taste 1/2 Nein Statusgruppenadresse Aktivierung Wippe 4 / Taste 1/2 *Abbildung 23: Wippen*

Im Menü "Wippen" können folgende Eigenschaften parametriert werden:

- Anzeigemodus: Bis zu acht (Meta Premium) bzw. vier (MeTa Starter / MeTa Standard) 1-Bit-Objekte können an den seitlichen Rändern der Wippenbeschriftung dargestellt werden.
- Aktivierung Wippenbeschriftung: Die Wippen können bei Nichtbetätigung nach einer parametrierbaren Zeit oder mittels einer Gruppenadresse inaktiv geschaltet werden. Die Aktivierung kann über Tastenbetätigung oder Gruppenadresse erfolgen.
- Automatisch abschalten: Im inaktiven Zustand kann die Wippenbeschriftung oder die gesamte Anzeige abgeschaltet werden.
- Bei beliebigem Tastendruck aktivieren: Der inaktive Zustand kann bei Betätigung einer beliebigen Taste oder nur bei Betätigung einer Menütaste verlassen werden.
- Anzeige bei Betätigung dunkler dimmern auf (%): Im inaktiven Zustand wird die Wippenbeleuchtung auf den hier angegebenen Wert gedimmt.
- Aktivierungszeit: Zeit, nach der bei Nichtbetätigung die Wippen inaktiv werden
- Statusgruppenadresse Aktivierung: Der Status der Wippenbeschriftung aktiv / inaktiv kann an eine Gruppenadresse gesendet werden.

### **Wippen**

### **Menü-Aufbau**

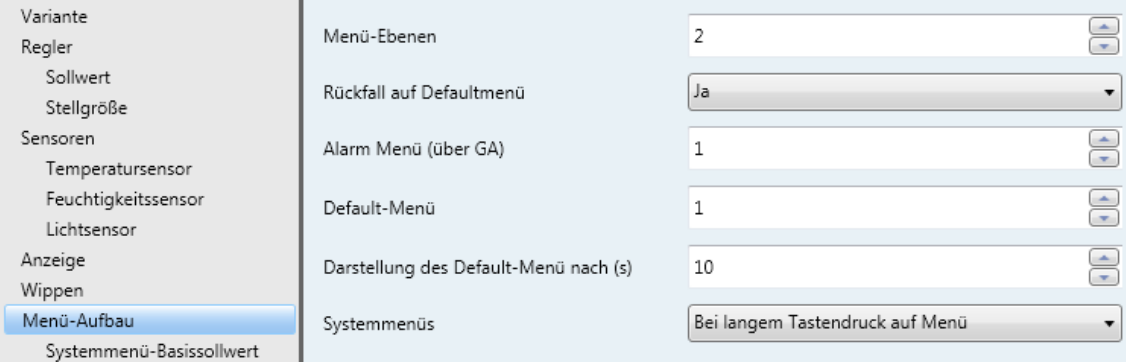

*Abbildung 24: Menü-Aufbau*

Bis zu vier Menüebenen sind möglich.

Bei mehr als einer Menüebene kann ein Defaultmenü parametriert werden, welches nach einer einstellbaren Zeitdauer ohne Betätigung dargestellt wird.

Ein Alarmmenü kann bei Empfang einer Grupenadresse aufgerufen werden.

Außer den Menüs können Systemmenüs aufgerufen werden, mit denen einige Reglerparameter oder die Helligkeitsregelung der Anzeige verändert werden können. Der Aufruf der Systemmenüs erfolgt entweder über langen Tastendruck auf eine der Menütasten oder beim Blättern durch die Menüs nach der letzten Menüebene.

Die Systemmenüs können einzeln freigegeben werden.

### **Menü-Aufbau - Systemmenü-Basissollwert**

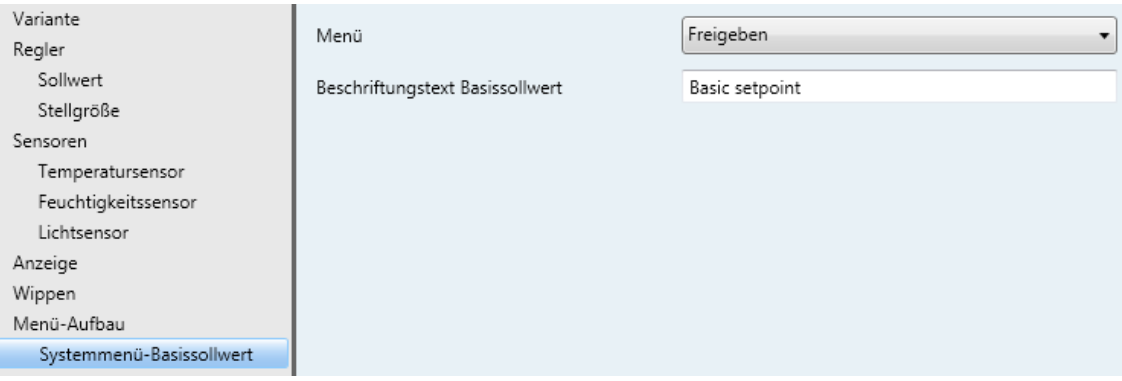

#### *Abbildung 25: Systemmenü-Basissollwert*

Für die Systemmenüs können ein Beschriftungstexte von jeweils bis zu 14 Zeichen Länge vorgegeben werden.

Hinweis: Die Einstellungen in den Systemmenüs sollten nicht zu oft verändert werden, da der verwendete Remanentspeicher nur eine begrenzte Anzahl von Schreibvorgängen aushält und dadurch die Lebensdauer des Geräts herabgesetzt werden könnte.

### **Menü-Aufbau - Systemmenü-Heizen**

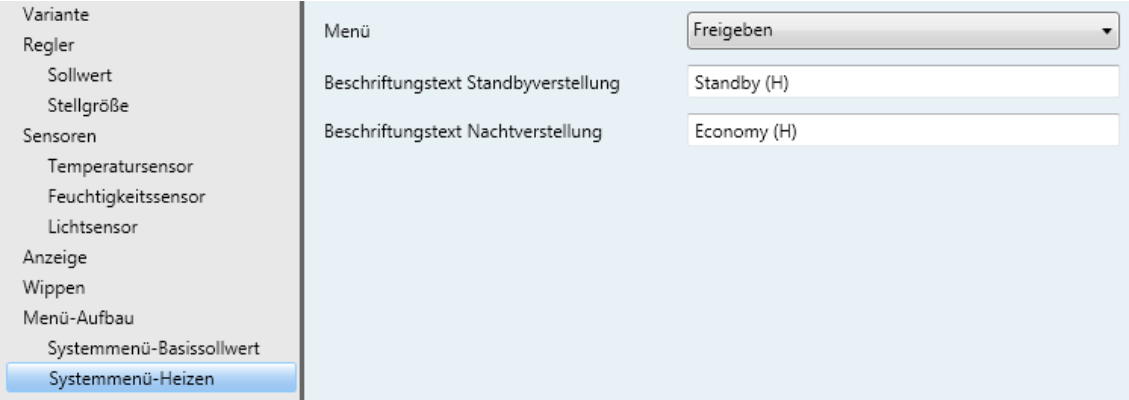

### *Abbildung 26: Systemmenü-Heizen*

### **Menü-Aufbau - Systemmenü-Kühlen**

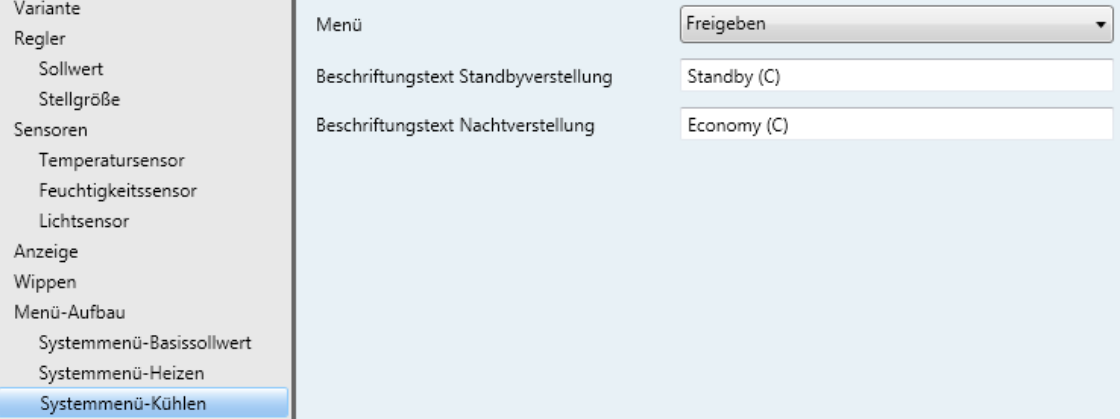

### *Abbildung 27: Systemmenü-Kühlen*

### **Menü-Aufbau - Systemmenü-LCD**

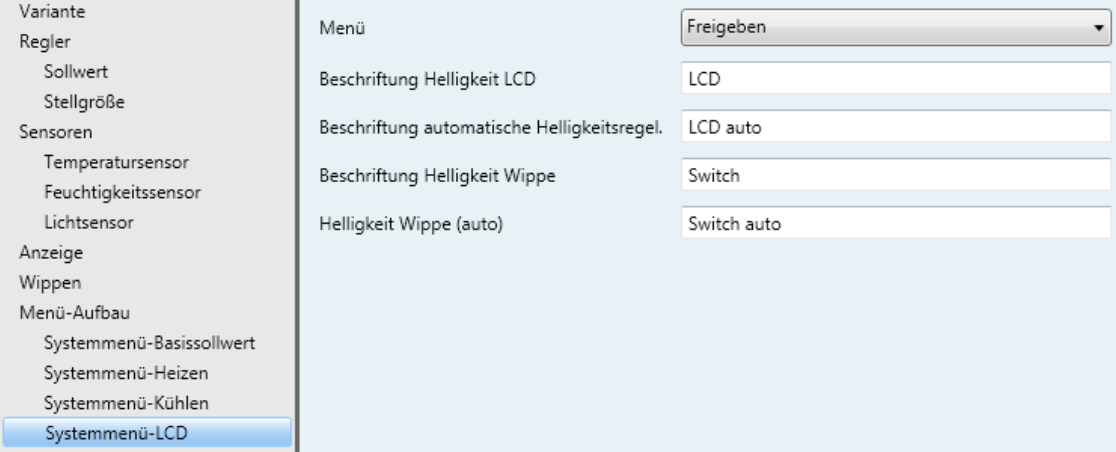

### *Abbildung 28: Systemmenü-LCD*

### **Menü**

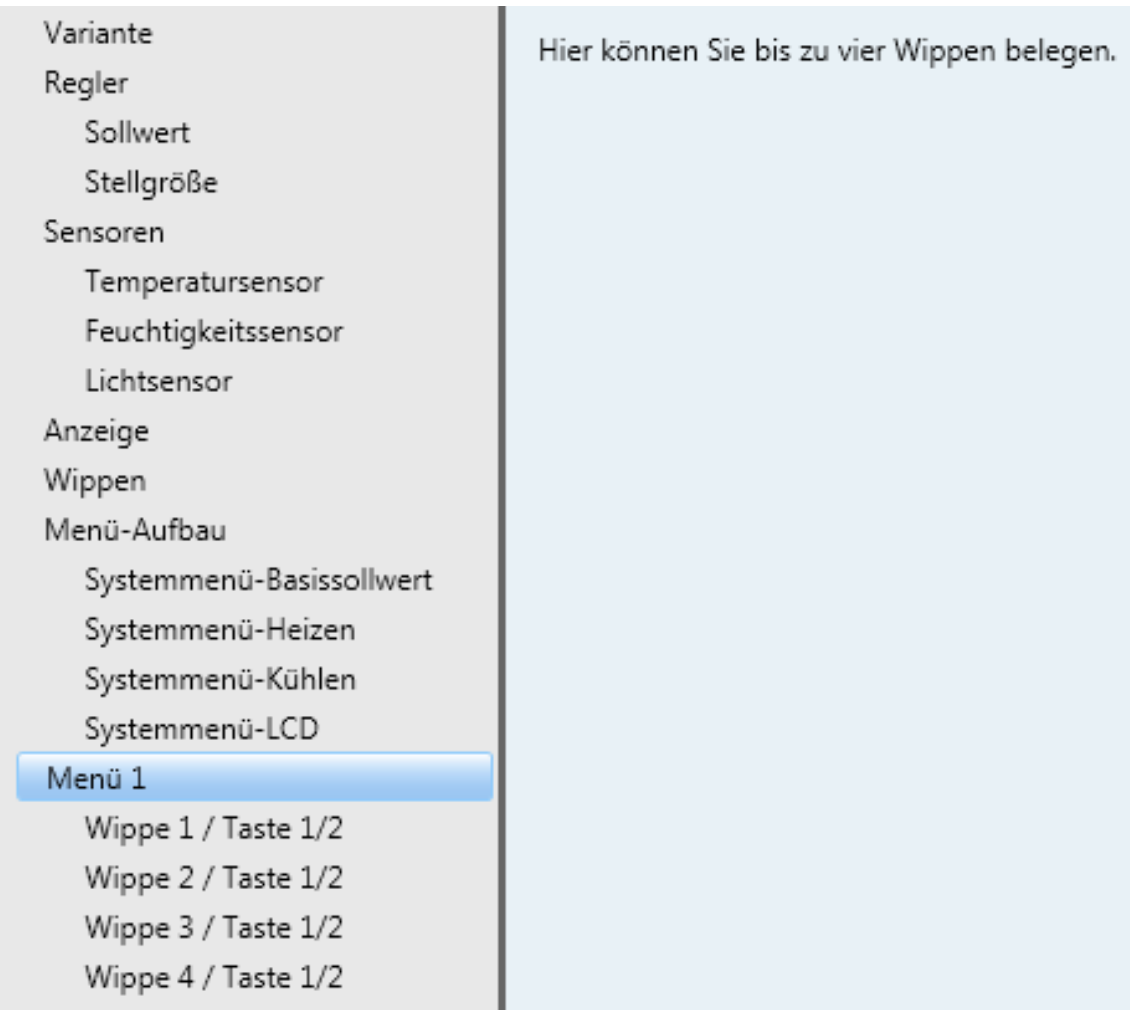

### *Abbildung 29: Menü*

Abhängig von der Variante gibt es vier (MeTa Premium) oder zwei (MeTa Starter / Standard) Menüs in einer Menüebene.

### **Menü - Wippe**

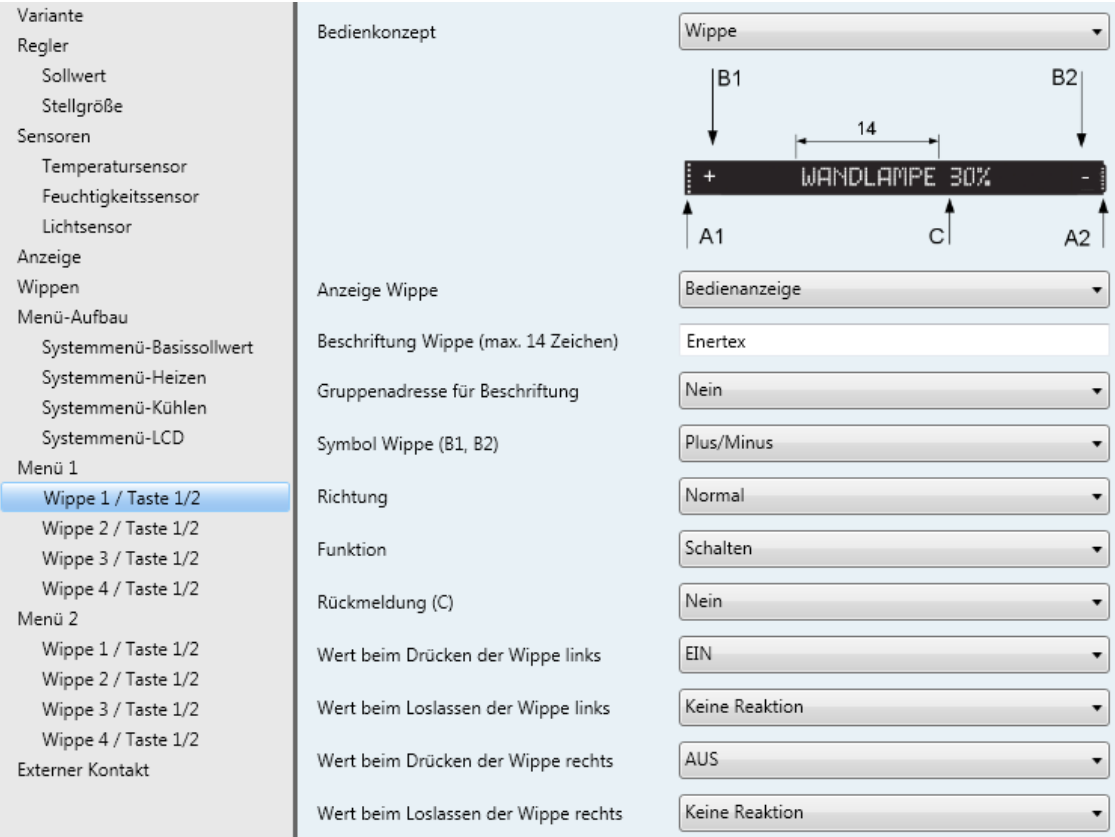

### *Abbildung 30: Menü-Wippe*

Im Bedienkonzept "Wippe" sind die linke und die rechte Taste derselben Funktion (z. B. Schalten) zugeordnet.

Die Beschriftung der Wippe kann mit einer Gruppenadresse dauerhaft überschrieben werden.

Weitere Einzelheiten zu den Wippenfunktionen: [Wippe](#page-14-1)

### **Menü - Einzeltasten**

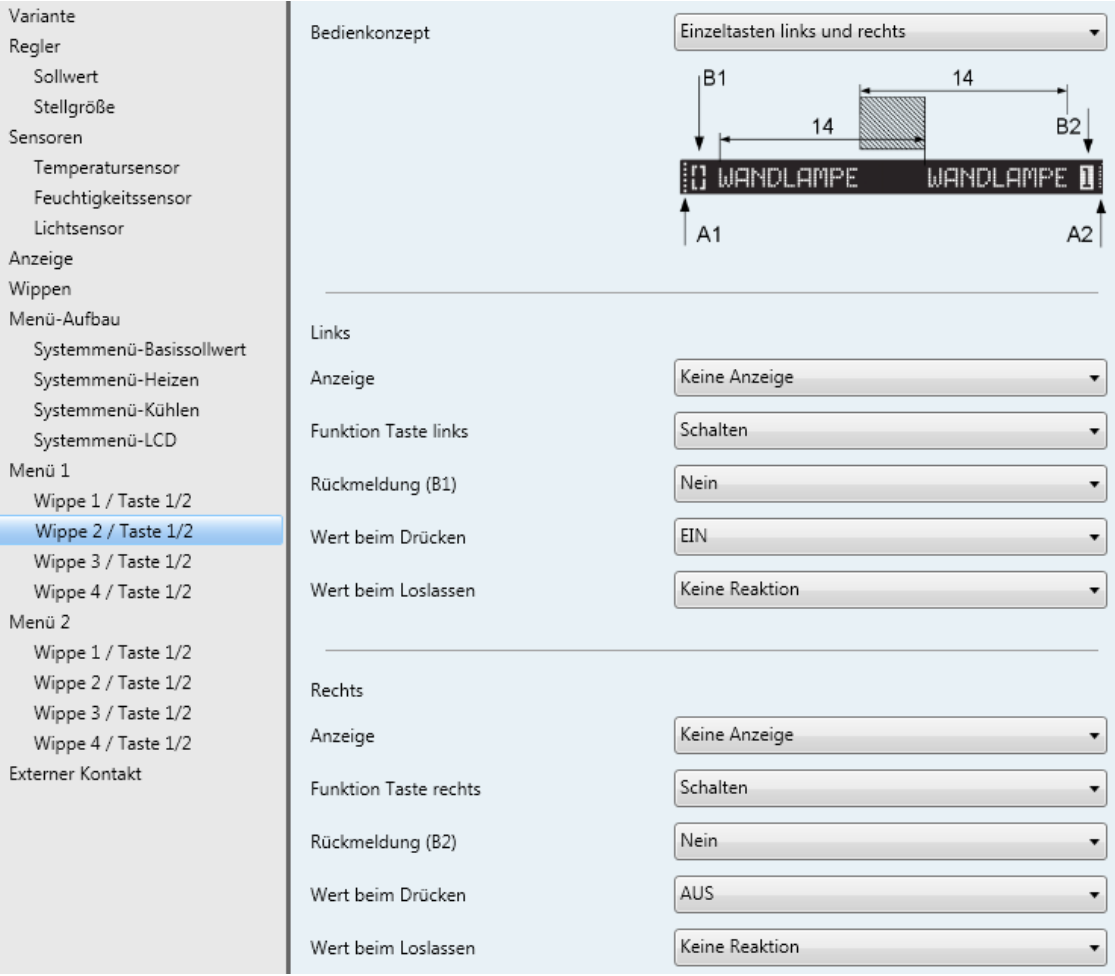

### *Abbildung 31: Menü-Einzeltasten*

Im Bedienkonzept "Einzeltasten links und rechts" können linke und rechte Taste einer Wippe völlig unabhängig voneinander parametriert werden.

Die Beschriftung der Einzeltaste kann mit einer Gruppenadresse dauerhaft überschrieben werden.

Weitere Einzelheiten zu den Tastenfunktionen: [Einzeltasten](#page-16-0)

### **Externer Kontakt**

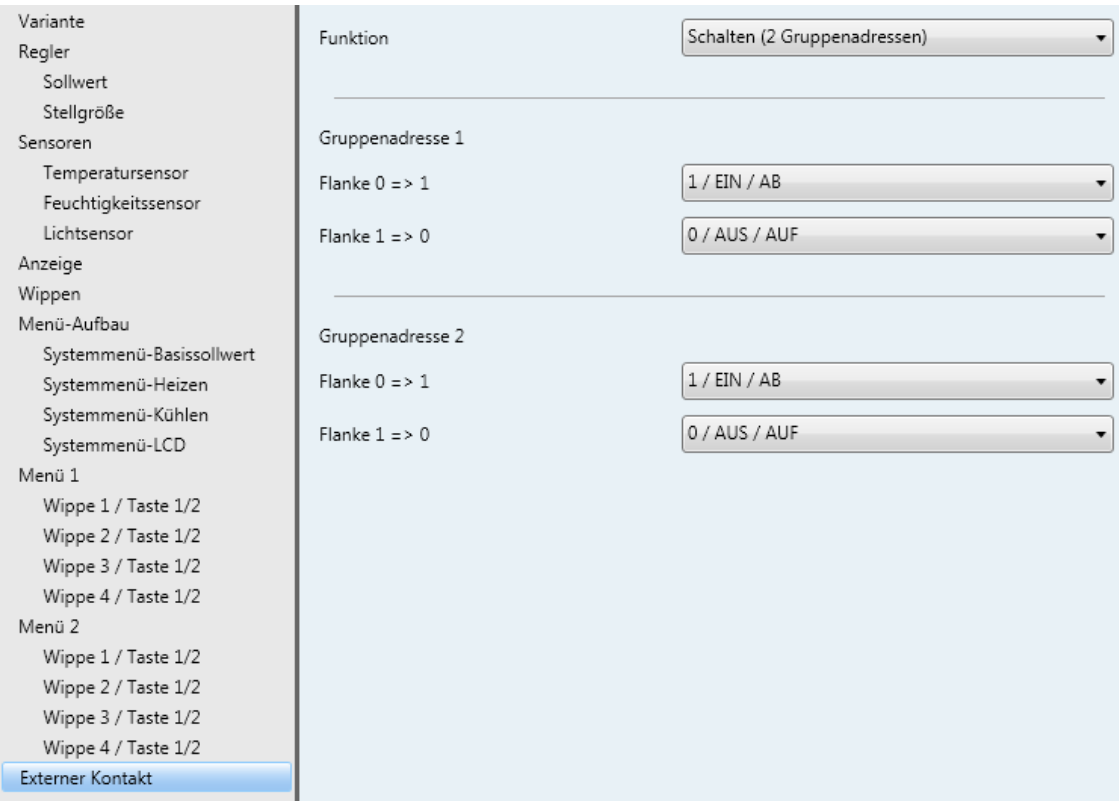

### *Abbildung 32: Externer Kontakt*

Der externe Kontakt (Binäreingang) kann eine der folgenden Funktionen übernehmen:

- Schalten (1 Gruppenadresse): Schreiben auf eine 1 Bit Grupenadresse
- Schalten (2 Grupenadressen): Schreiben auf zwei 1 Bit Grupenadressen
- Wertgeber 1 Byte: Schreiben auf eine 1 Byte Gruppenadresse
- Szene: Aufrufen einer in einem externen Szenenaktor gespeicherten Szene

### **Kommunikationsobjekte**

Hinweise:

• Abhängig von der Parametrierung können einige Objekte nicht verfügbar sein.

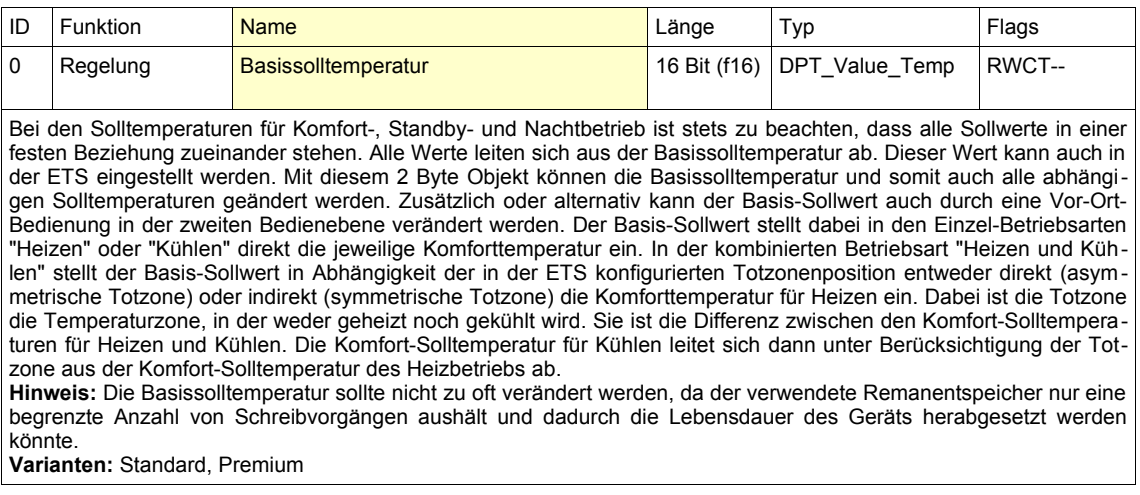

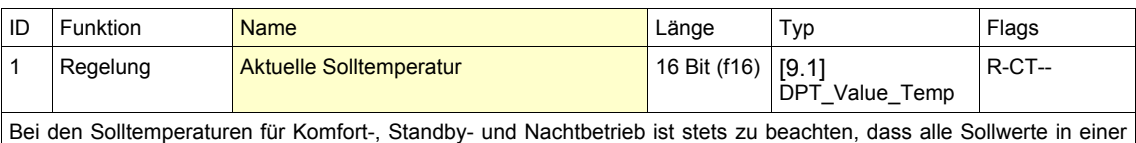

festen Beziehung zueinander stehen. Aufgrund der Einstellung des Betriebsmodus wird die Solltemperatur verändert. Die berechnete Solltemperatur des Reglers kann mit diesem Objekt abgefragt werden. **Varianten:** Standard, Premium

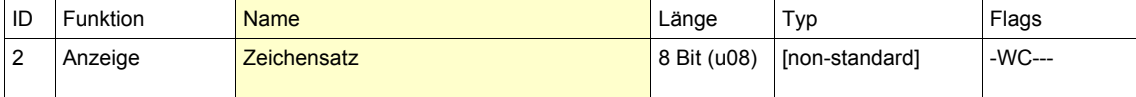

Mit diesem Objekt kann der Zeichensatz von Textausgabe (nur Premium) und Beschriftung umgeschasltet werden. Es sind die vier Zeichensätze 0, 1, 2 und 3 vorgesehen.

**Hinweis:** Der ausgelesene Wert des Objekts ist nur definiert, wenn das Objekt mindestens ein Mal beschrieben wurde.

**Hinweis:** Der Zeichensatz sollte nicht zu oft verändert werden, da der verwendete Remanentspeicher nur eine begrenzte Anzahl von Schreibvorgängen aushält und dadurch die Lebensdauer des Geräts herabgesetzt werden könnte.

**Varianten:** Starter, Standard, Premium

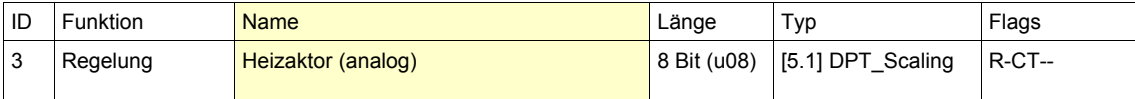

Dieses Objekt gibt die Stellgröße für den Heizaktor bei linearer Regelung aus. **Hinweis:** Dieses Objekt steht nur zur Verfügung, wenn der Parameter "Regler → Heizen / Kühlen" auf *Heizen, Heizen (2-stufig), Heizen und Kühlen* bzw. *Heizen und Kühlen (2-stufig)* eingestellt ist. **Varianten:** Standard, Premium

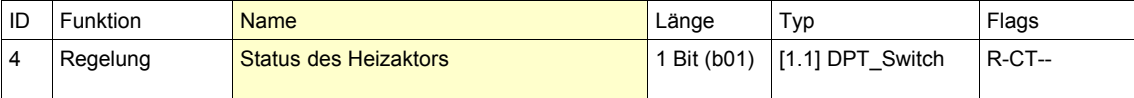

Dieses Objekt gibt an, ob geheizt werden soll. Telegramme werden automatisch gesendet, wenn sich der Zustand ändert.

Der Objektwert ist 1, wenn Objekt "Heizaktor (analog)" > 0.

Der Objektwert ist 0, wenn Objekt "Heizaktor (analog)" = 0.

So kann das Telegramm z.B. für die Steuerung einer Vorlaufpumpe verwendet werden.

Hinweis: Dieses Objekt steht nur zur Verfügung, wenn der Parameter "Regler → Heizen / Kühlen" auf *Heizen, Heizen (2-stufig), Heizen und Kühlen* bzw. *Heizen und Kühlen (2-stufig)* eingestellt ist.

**Varianten:** Standard, Premium

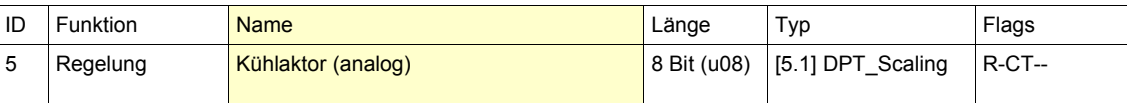

Dieses Objekt gibt die Stellgröße für den Kühlaktor bei linearer Regelung aus.

**Hinweis:** Dieses Objekt steht nur zur Verfügung, wenn der Parameter "Regler → Heizen / Kühlen" auf *Kühlen, Kühlen (2-stufig), Heizen und Kühlen* bzw. *Heizen und Kühlen (2-stufig)* eingestellt ist. **Varianten:** Standard, Premium

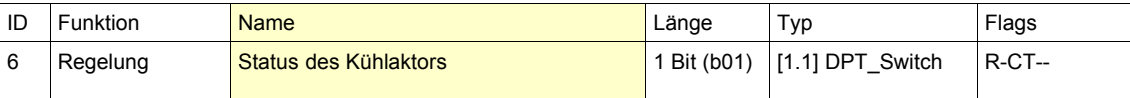

Dieses Objekt gibt an, ob gekühlt werden soll. Telegramme werden automatisch gesendet, wenn sich der Zustand ändert.

Der Objektwert ist 1, wenn Objekt "Kühlaktor (analog)" > 0.

Der Objektwert ist 0, wenn Objekt "Kühlaktor (analog)" = 0.

So kann das Telegramm z.B. für die Steuerung einer Vorlaufpumpe verwendet werden.

**Hinweis:** Dieses Objekt steht nur zur Verfügung, wenn der Parameter "Regler → Heizen / Kühlen" auf *Kühlen, Kühlen (2-stufig), Heizen und Kühlen* bzw. *Heizen und Kühlen (2-stufig)* eingestellt ist.

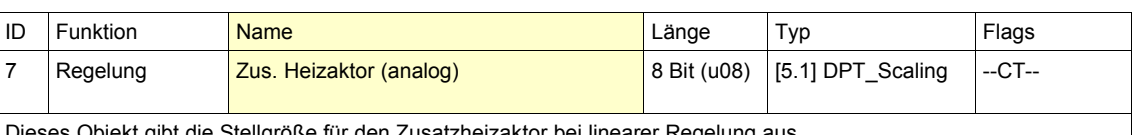

Dieses Objekt gibt die Stellgröße für den Zusatzheizaktor bei linearer Regelung aus. **Hinweis:** Dieses Objekt steht nur zur Verfügung, wenn der Parameter "Regler → Heizen / Kühlen" auf *Heizen (2-stufig)* bzw. *Heizen und Kühlen (2-stufig)* eingestellt ist. **Varianten:** Standard, Premium

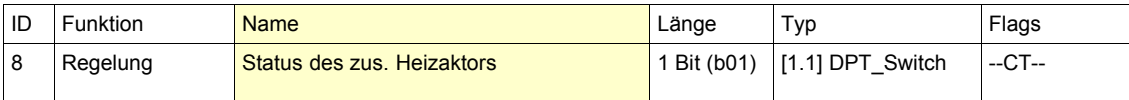

Dieses Objekt gibt an, ob geheizt werden soll. Telegramme werden automatisch gesendet, wenn sich der Zustand ändert.

Der Objektwert ist 1, wenn Objekt "Zus. Heizaktor (analog)" > 0.

Der Objektwert ist 0, wenn Objekt "Zus. Heizaktor (analog)" = 0.

So kann das Telegramm z.B. für die Steuerung einer Vorlaufpumpe verwendet werden.

**Hinweis:** Dieses Objekt steht nur zur Verfügung, wenn der Parameter "Regler → Heizen / Kühlen" auf *Heizen (2-stufig)* bzw. *Heizen und Kühlen (2-stufig)* eingestellt ist.

**Varianten:** Standard, Premium

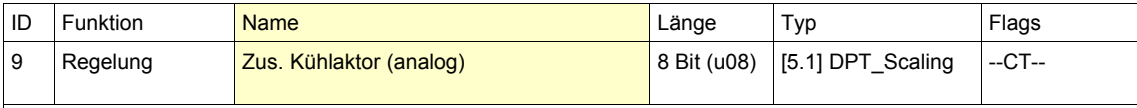

Dieses Objekt gibt die Stellgröße für den Zusatzkühlaktor bei linearer Regelung aus. **Hinweis:** Dieses Objekt steht nur zur Verfügung, wenn der Parameter "Regler → Heizen / Kühlen" auf *Kühlen (2-stufig)* bzw. *Heizen und Kühlen (2-stufig)* eingestellt ist.

**Varianten:** Standard, Premium

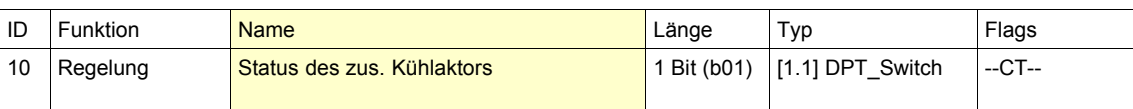

Dieses Objekt gibt an, ob gekühlt werden soll. Telegramme werden automatisch gesendet, wenn sich der Zustand ändert.

Der Objektwert ist 1, wenn Objekt "Zus. Kühlaktor (analog)" > 0.

Der Objektwert ist 0, wenn Objekt "Zus. Kühlaktor (analog)" = 0.

So kann das Telegramm z.B. für die Steuerung einer Vorlaufpumpe verwendet werden.

**Hinweis:** Dieses Objekt steht nur zur Verfügung, wenn der Parameter "Regler → Heizen / Kühlen" auf *Kühlen (2-stufig)* bzw. *Heizen und Kühlen (2-stufig)* eingestellt ist.

**Varianten:** Standard, Premium

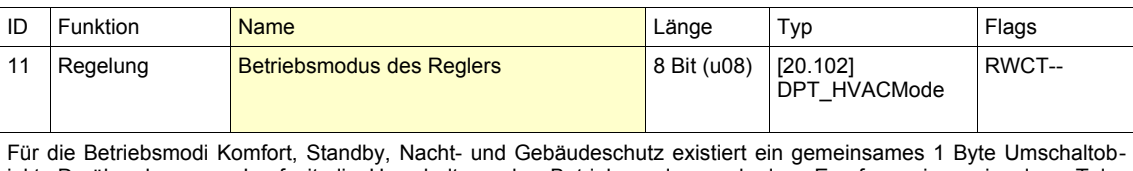

jekt. Darüber kann zur Laufzeit die Umschaltung des Betriebsmodus nach dem Empfang eines einzelnen Telegramms erfolgen. Der Betriebsmodus wird nach folgenden Werten festgelegt:  $\tilde{0}$  = Automatisch

1 = Komfort

2 = Standby

3 = Nacht

4 = Gebäudeschutz

Hinweis: Dieses Objekt steht nur zur Verfügung, wenn der Parameter "Regler → Betriebsmodus vorgeben über" auf *Byte-Objekt* eingestellt ist.

**Varianten:** Standard, Premium

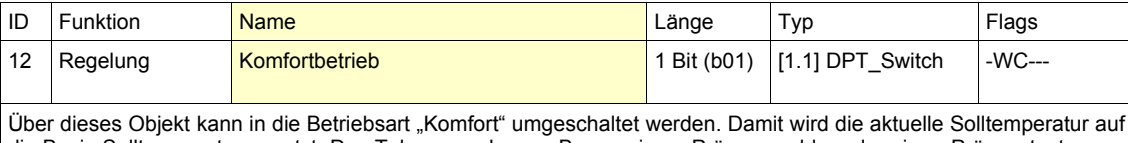

die Basis-Solltemperatur gesetzt. Das Telegramm kann z.B. von einem Präsenzmelder oder einer Präsenztaste ausgelöst werden.

Hinweis: Dieses Objekt steht nur zur Verfügung, wenn der Parameter "Regler → Betriebsmodus vorgeben über" auf *1-Bit-Objekte* eingestellt ist.

**Varianten:** Standard, Premium

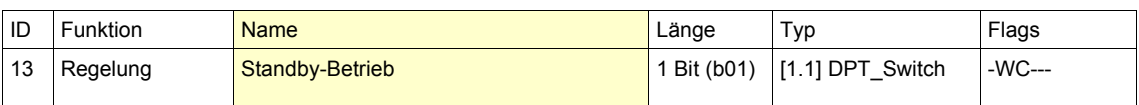

Über dieses Objekt kann in die Betriebsart "Standby" umgeschaltet werden. Damit wird die aktuelle Solltemperatur im Heizbetrieb auf die Basis-Solltemperatur abzüglich der parametrierbaren Standby-Absenkung abgesenkt. Im Kühlbetrieb wird die aktuelle Solltemperatur auf die Basis-Solltemperatur zuzüglich der Standby-Anhebung angehoben. Das Telegramm kann z.B. von einer Zeitschaltuhr ausgelöst werden.

Hinweis: Dieses Objekt steht nur zur Verfügung, wenn der Parameter "Regler → Betriebsmodus vorgeben über" auf *1-Bit-Objekte* eingestellt ist.

**Varianten:** Standard, Premium

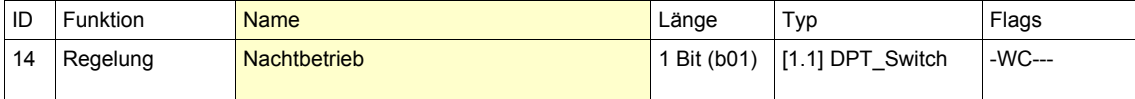

Über dieses Objekt kann in die Betriebsart "Nacht" umgeschaltet werden. Damit wird die aktuelle Solltemperatur im Heizbetrieb auf die Basis-Solltemperatur abzüglich der parametrierbaren Nachtabsenkung abgesenkt. Im Kühlbetrieb wird die aktuelle Solltemperatur auf die Basis-Solltemperatur zuzüglich der Nachtanhebung angehoben. Das Telegramm kann z.B. von einer Zeitschaltuhr ausgelöst werden.

Hinweis: Dieses Objekt steht nur zur Verfügung, wenn der Parameter "Regler → Betriebsmodus vorgeben über" auf *1-Bit-Objekte* eingestellt ist.

**Varianten:** Standard, Premium

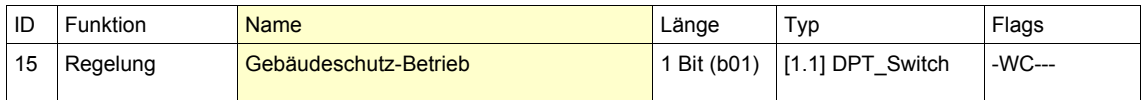

Über dieses Objekt kann in die Betriebsart "Gebäudeschutz" umgeschaltet werden. Damit soll die Temperatur im Heizbetrieb den parametrierbaren Sollwert Frostschutz nicht unterschreiten, bzw. im Kühlbetrieb den parametrierbaren Sollwert Hitzeschutz nicht überschreiten.

Wenn der Parameter "Allgemein → Tür- oder Fensterkontakt verwenden" auf *Ja* eingestellt ist, kann der Gebäudeschutzbetrieb automatisch aktiviert werden, wenn eine überwachte Tür oder ein überwachtes Fenster geöffnet wird. Dies führt zum sofortigen Schließen des Heiz- bzw. Kühlventils. So wird zum einen die Verschwendung von Heizbzw. Kühlenergie vermieden, zum anderen ist sichergestellt, dass der Temperaturregler aktiv bleibt und der Raum nicht einfrieren bzw. sich beliebig aufheizen kann.

Hinweis: Dieses Objekt steht nur zur Verfügung, wenn der Parameter "Regler → Betriebsmodus vorgeben über" auf *1-Bit-Objekte* eingestellt ist.

**Varianten:** Standard, Premium

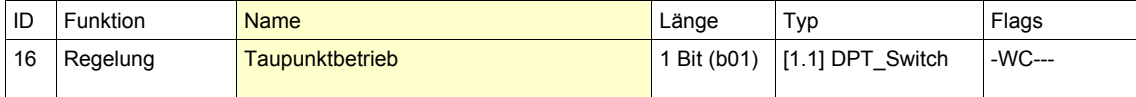

Über dieses Objekt kann in die Betriebsart "Taupunkt" umgeschaltet werden. Damit wird die Heizung, bzw. die Kühlung bedingungslos abgeschaltet.

Hinweis: Dieses Objekt steht nur zur Verfügung, wenn der Parameter "Regler → Betriebsmodus vorgeben über" auf *1-Bit-Objekte* eingestellt ist.

**Varianten:** Standard, Premium

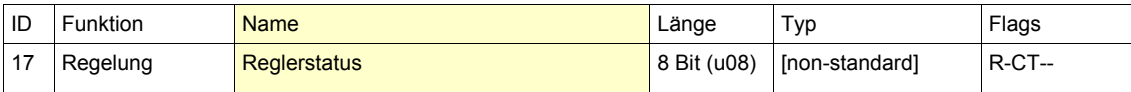

Dieses Objekt enthält den aktuellen Reglerstatus, der bei Zustandsänderungen automatisch gesendet wird. Der Reglerstatus addiert sich aus folgenden Werten:

 $1 =$  Komfort

2 = Standby

4 = Nacht

8 = Gebäudeschutz

16 = Taupunkt  $32$  = Heizen

64 = Totzone (Regler inaktiv)

128 = Frostalarm

**Varianten:** Standard, Premium

ID Funktion <mark>Name</mark> Länge Typ Flags 18 Regelung Tür- oder Fensterstatus 18 | 1 Bit (b01) [1.019] DPT\_Window\_Door -WC--- Objekt zur Überwachung eines Tür- oder Fensterkontakts, um in die Betriebsart "Gebäudeschutz" umzuschalten. **Hinweis:** Dieses Objekt steht nur zur Verfügung, wenn der Parameter "Regler → Tür- oder Fensterkontakt verwenden" auf *Ja* eingestellt ist. **Varianten:** Standard, Premium

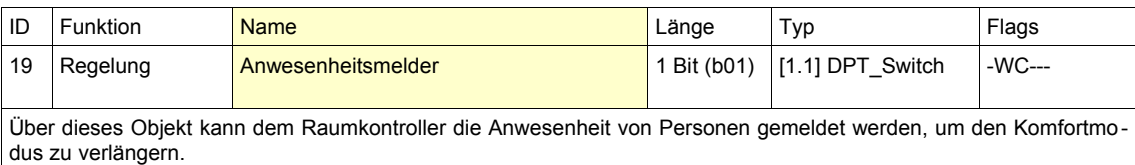

**Hinweis:** Dieses Objekt steht nur zur Verfügung, wenn der Parameter "Regler → Anwesenheitsmelder verwenden" auf *Ja* eingestellt ist.

**Varianten:** Standard, Premium

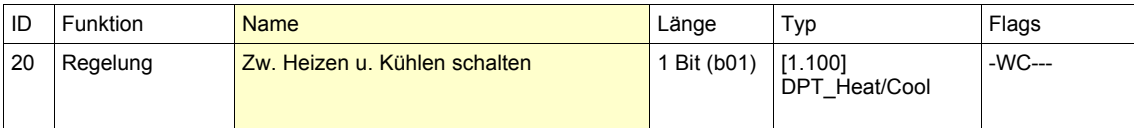

Mit diesem Objekt kann manuell zwischen Heiz- und Kühlmodus gewechselt werden:

0 = Kühlen 1 = Heizen

Nach dem Laden der Applikation muss ein Modus vorgegeben werden, da standardmäßig sowohl Heizen als auch Kühlen deaktiviert ist.

**Hinweis:** Dieses Objekt steht nur zur Verfügung, wenn der Parameter "Regler → Heizen / Kühlen" auf *Kühlen, Kühlen (2-stufig), Heizen und Kühlen* bzw. *Heizen und Kühlen (2-stufig)* eingestellt ist. Außerdem muss dann der Parameter "Allgemein → Umschalten zwischen Heizen und Kühlen" auf *Objekt* stehen. **Varianten:** Standard, Premium

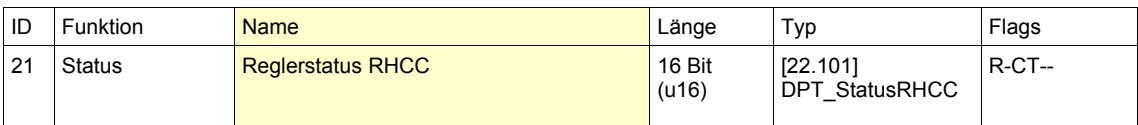

Dieses Objekt gibt Teile des Reglerstatus wieder, für die meisten Anwender ist aber das gebräuchlichere Objekt 17 für den Reglerstatus interessant.

Der Reglerstatus addiert sich aus folgenden Werten:

128 = Heizen aus

256 = Heizen/Kühlen

2048 = Kühlen aus

4096 = Taupunktbetrieb

8192 = Frostalarm

**Varianten:** Standard, Premium

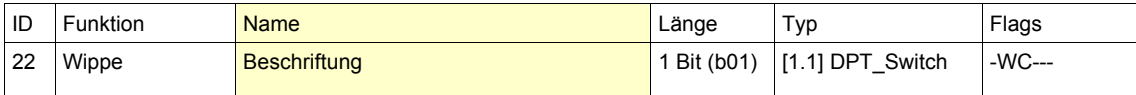

Über dieses Objekt kann die Wippenbeschriftung aktiviert werden.

1 = aktivieren

0 = deaktivieren

Hinweis: Dieses Objekt steht nur zur Verfügung, wenn der Parameter "Wippen → Aktivierung Wippenbeschriftung" auf *EIN mit Zeitkonstante* oder auf *EIN/AUS* eingestellt ist. Bei *EIN mit Zeitkonstante* ist nur das Aktivieren möglich, bei *EIN/AUS* auch das Deaktivieren.

**Varianten:** Starter, Standard, Premium

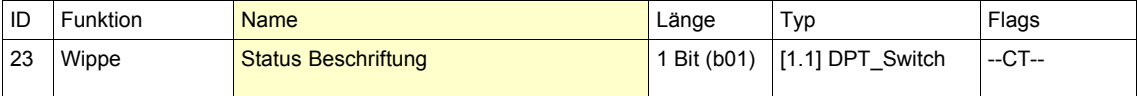

Dieses Objekt gibt den Aktivierungsstatus der Wippenbeschriftung wieder.

0 = deaktiviert

Hinweis: Dieses Objekt steht nur zur Verfügung, wenn der Parameter "Wippen → Aktivierung Wippenbeschriftung" auf *EIN mit Zeitkonstante* oder auf *EIN/AUS* eingestellt ist. **Varianten:** Starter, Standard, Premium

 $1 =$ aktiviert

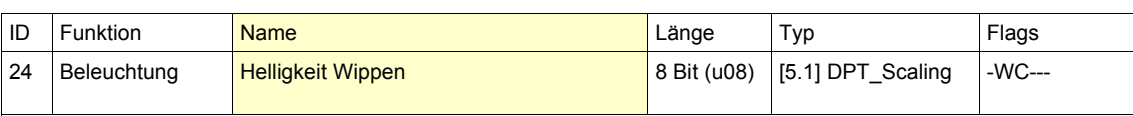

Mit Hilfe dieses Objekts kann die Helligkeit der Wippenbeleuchtung eingestellt werden. Es sind Werte von 0% (minimale Helligkeit) bis 100% (maximale Helligkeit) möglich. Der Wert aus der ETS wird dabei dauerhaft überschrieben. **Hinweis:** Der ausgelesene Wert des Objekts ist nur definiert, wenn das Objekt mindestens ein Mal beschrieben wurde.

**Hinweis:** Die Helligkeit der Wippenbeleuchtung sollte nicht zu oft verändert werden, da der verwendete Remanentspeicher nur eine begrenzte Anzahl von Schreibvorgängen aushält und dadurch die Lebensdauer des Geräts herabgesetzt werden könnte.

**Varianten:** Starter, Standard, Premium

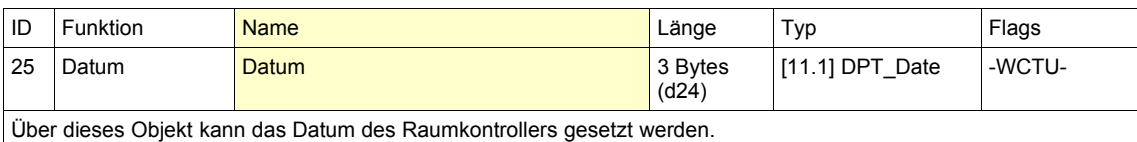

**Varianten:** Premium

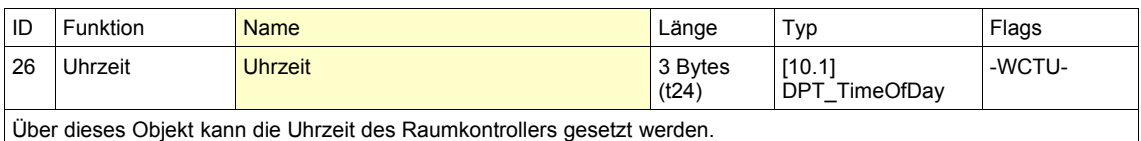

**Varianten:** Premium

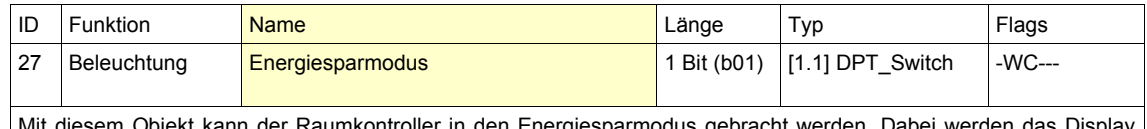

Mit diesem Objekt kann der Raumkontroller in den Energiesparmodus gebracht werden. Dabei werden das Display und die Beleuchtung deaktiviert. **Varianten:** Starter, Standard, Premium

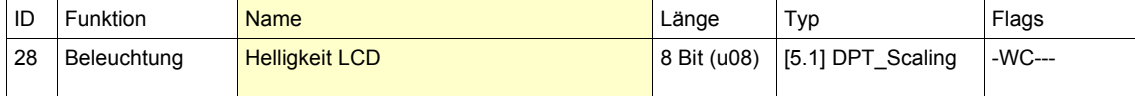

Mit Hilfe dieses Objekts kann die Helligkeit der LCD-Beleuchtung eingestellt werden. Es sind Werte von 0% (minimale Helligkeit) bis 100% (maximale Helligkeit) möglich. Der Wert aus der ETS wird dabei dauerhaft überschrieben. **Hinweis:** Der ausgelesene Wert des Objekts ist nur definiert, wenn das Objekt mindestens ein Mal beschrieben wurde.

**Hinweis:** Die Helligkeit der LCD-Beleuchtung sollte nicht zu oft verändert werden, da der verwendete Remanentspeicher nur eine begrenzte Anzahl von Schreibvorgängen aushält und dadurch die Lebensdauer des Geräts herabgesetzt werden könnte.

**Varianten:** Premium

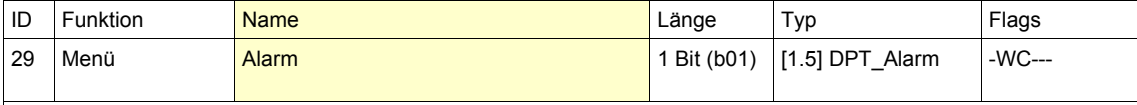

Mit Hilfe dieses Objekts kann das Alarmmenü aufgerufen werden.

**Hinweis:** Das Objekt ist nur dann verfügbar, wenn es mehr als eine Menü-Ebene gibt. **Varianten:** Starter, Standard, Premium

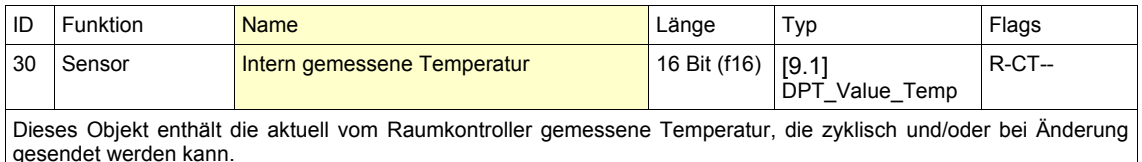

**Varianten:** Standard, Premium

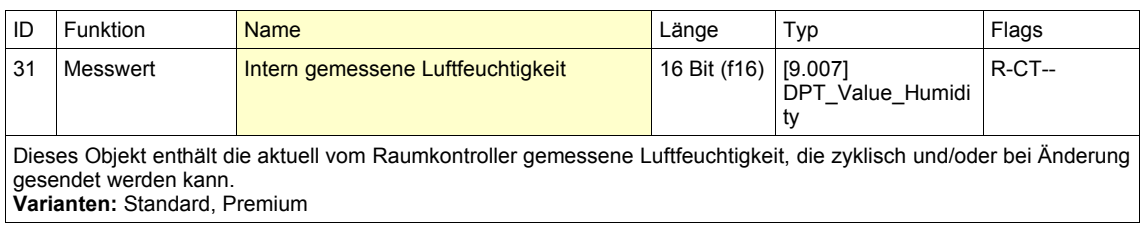

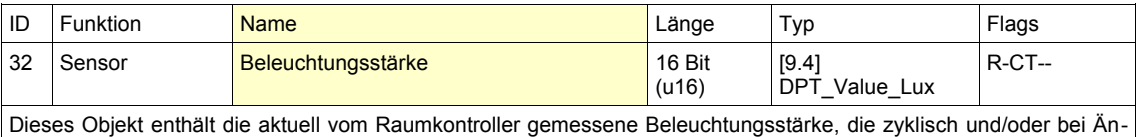

derung gesendet werden kann. **Varianten:** Starter, Standard, Premium

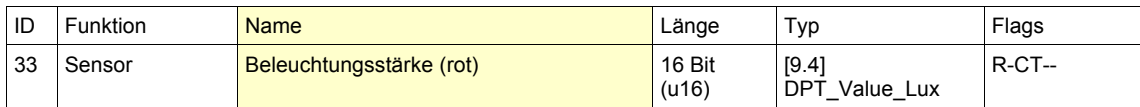

Dieses Objekt enthält die aktuell vom Raumkontroller gemessene Beleuchtungsstärke (rot), die zyklisch und/oder bei Änderung gesendet werden kann.

**Varianten:** Starter, Standard, Premium

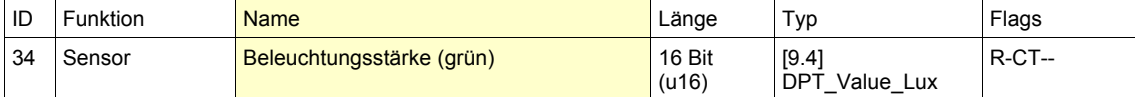

Dieses Objekt enthält die aktuell vom Raumkontroller gemessene Beleuchtungsstärke (grün), die zyklisch und/oder bei Änderung gesendet werden kann.

**Varianten:** Starter, Standard, Premium

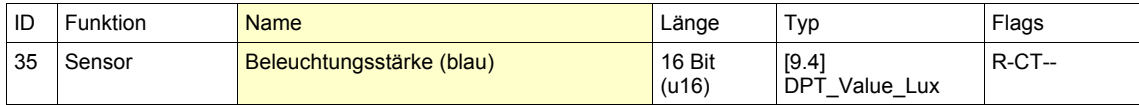

Dieses Objekt enthält die aktuell vom Raumkontroller gemessene Beleuchtungsstärke (blau), die zyklisch und/oder bei Änderung gesendet werden kann. **Varianten:** Starter, Standard, Premium

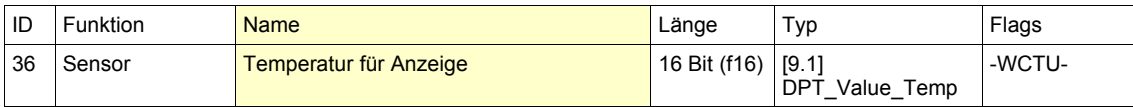

An dieses Objekt kann von einem externen Sensor die aktuelle Temperatur an den Raumkontroller gesendet werden, um sie auf dem Display anzuzeigen. Siehe dazu unter Parameter "Anzeige" den Wert Externer Sensor. **Varianten:** Premium

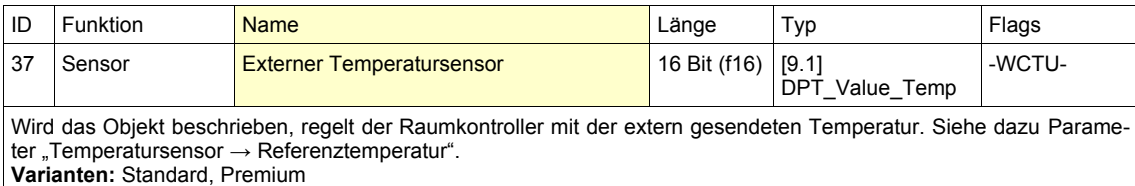

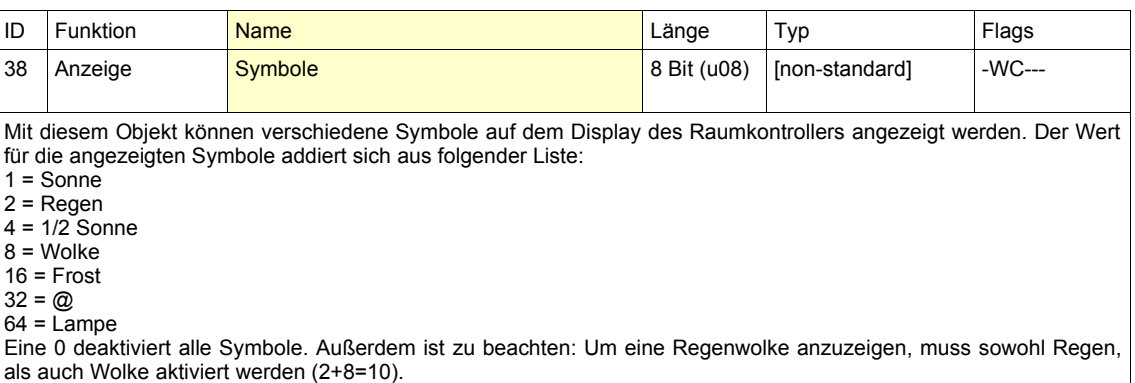

**Varianten:** Premium

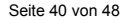

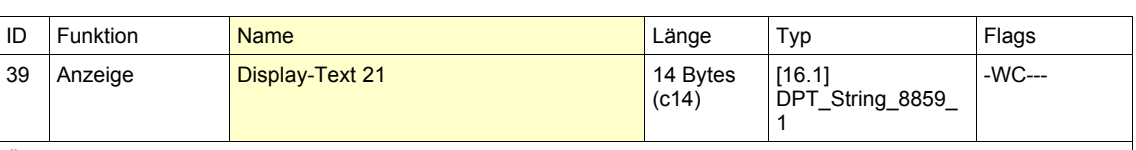

Über dieses und das nächste Objekt kann ein 28 Zeichen langer Text an den Raumkontroller gesendet werden, um ihn im Punktmatrix-Bereich des Displays auszugeben. Bei Textlängen, die nicht in die Zeile des Displays passen, wird Scrollen aktiviert. Die Anzeige erfolgt, sobald Objekt 40 empfangen wird. **Varianten:** Premium

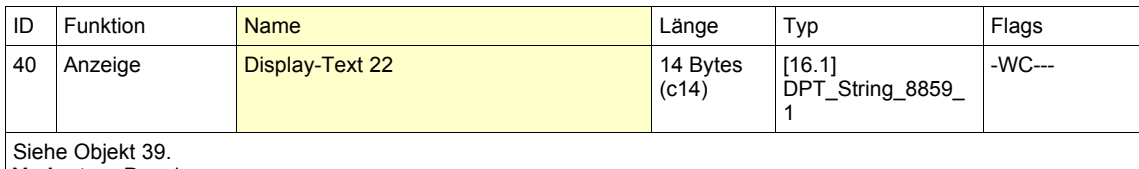

**Varianten:** Premium

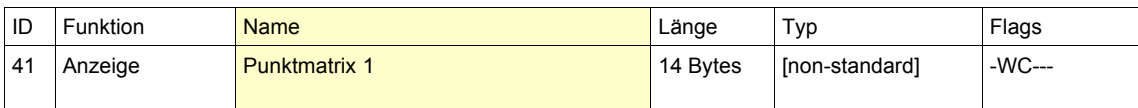

In dem Objekt (und den folgenden beiden Objekten) ist für jedes Pixel der Punktmatrix-Anzeige ein Bit reserviert. Über ein externes Programm kann ein Bitmuster erstellt werden, welches dann im Raumkontroller angezeigt werden kann. Es müssen außerdem die Objekte 42 und 43 geschrieben werden. **Varianten:** Premium

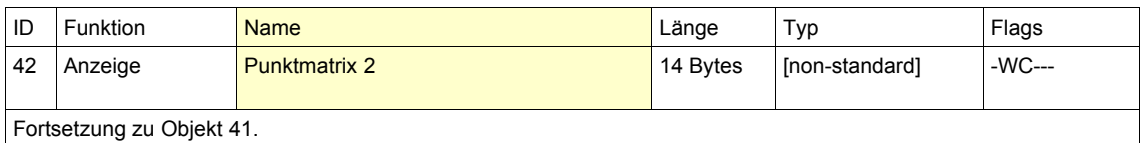

**Varianten:** Premium

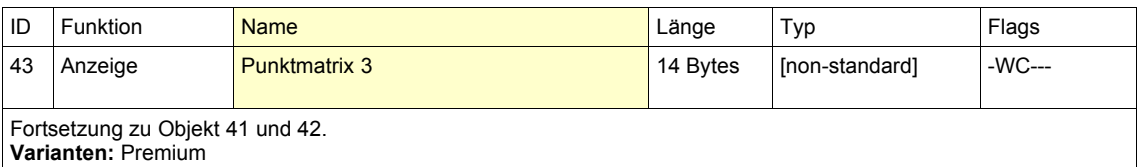

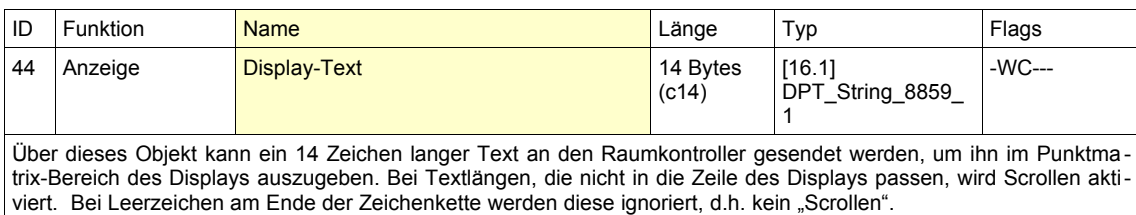

**Varianten:** Premium

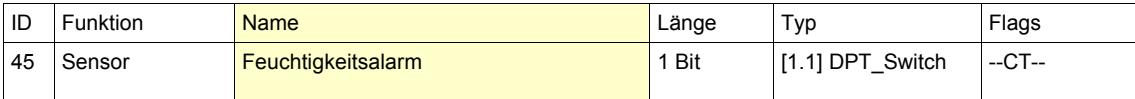

Alarmobjekt, dass bei Über- bzw. Unterschreitung der Schwelle Feuchtigkeit mit dem Wert 1 bzw. 0 gesendet wird. Hinweis: Dieses Objekt steht nur zur Verfügung, wenn der Parameter "Feuchtigkeitssensor" - "1 Bit Alarm (EIN=Überschreitung)" auf "Ja" eingestellt ist. **Varianten:** Standard, Premium

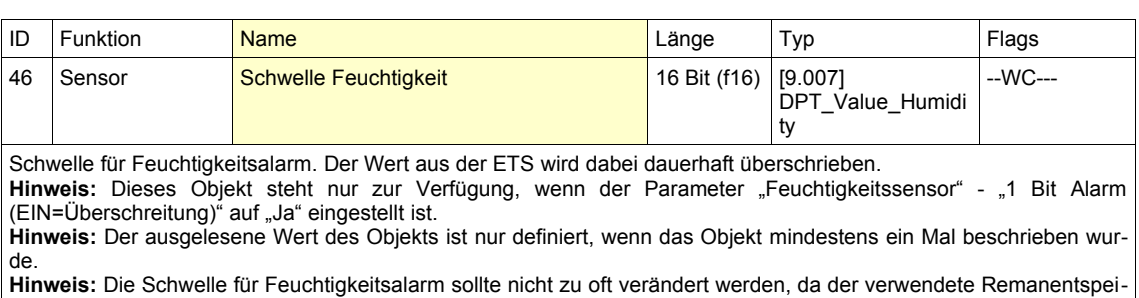

cher nur eine begrenzte Anzahl von Schreibvorgängen aushält und dadurch die Lebensdauer des Geräts herabgesetzt werden könnte.

**Varianten:** Standard, Premium

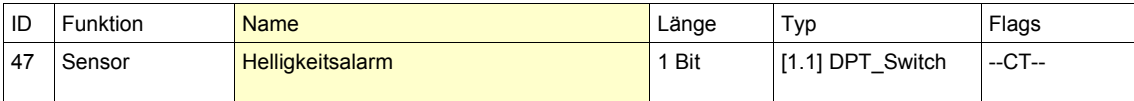

Alarmobjekt, dass bei Über- bzw. Unterschreitung der Schwelle Lichtstärke mit dem Wert 1 bzw. 0 gesendet wird. **Hinweis:** Dieses Objekt steht nur zur Verfügung, wenn der Parameter "Lichtsensor" - "1 Bit Alarm (EIN=Überschreitung)" auf "Ja" eingestellt ist.

**Varianten:** Starter, Standard, Premium

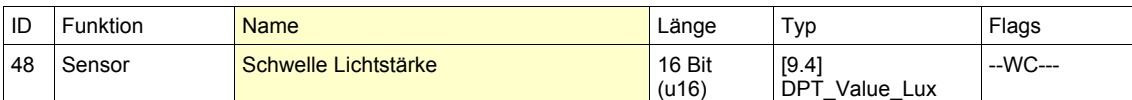

Schwelle für Helligkeitsalarm. Der Wert aus der ETS wird dabei dauerhaft überschrieben. Hinweis: Dieses Objekt steht nur zur Verfügung, wenn der Parameter "Feuchtigkeitssensor" - "1 Bit Alarm (EIN=Überschreitung)" auf "Ja" eingestellt ist.

**Hinweis:** Der ausgelesene Wert des Objekts ist nur definiert, wenn das Objekt mindestens ein Mal beschrieben wurde.

**Hinweis:** Die Schwelle für Helligkeitsalarm sollte nicht zu oft verändert werden, da der verwendete Remanentspeicher nur eine begrenzte Anzahl von Schreibvorgängen aushält und dadurch die Lebensdauer des Geräts herabgesetzt werden könnte.

**Varianten:** Starter, Standard, Premium

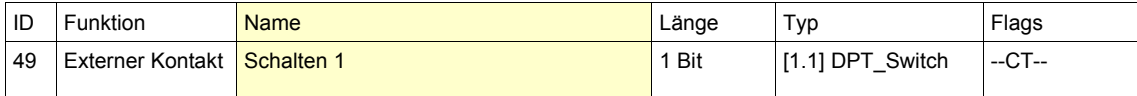

Objekt, dass beim Öffnen bzw. Schließen des externen Kontakts (Binäreingangs) mit dem parametrierten Wert gesendet wird.

Hinweis: Dieses Objekt steht nur zur Verfügung, wenn der Parameter "Externer Kontakt" - "Funktion" auf "Schalten (1 Gruppenadresse)" oder "Schalten (2 Gruppenadressen)" eingestellt ist. **Varianten:** Starter, Standard, Premium

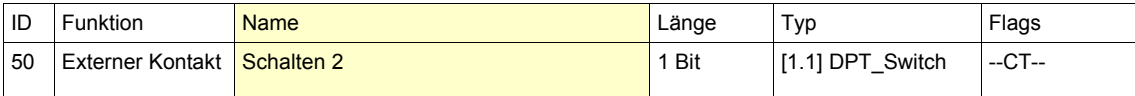

Objekt, dass beim Öffnen bzw. Schließen des externen Kontakts (Binäreingangs) mit dem parametrierten Wert gesendet wird.

Hinweis: Dieses Objekt steht nur zur Verfügung, wenn der Parameter "Externer Kontakt" - "Funktion" auf Schalten (2 Gruppenadressen)" eingestellt ist.

**Varianten:** Starter, Standard, Premium

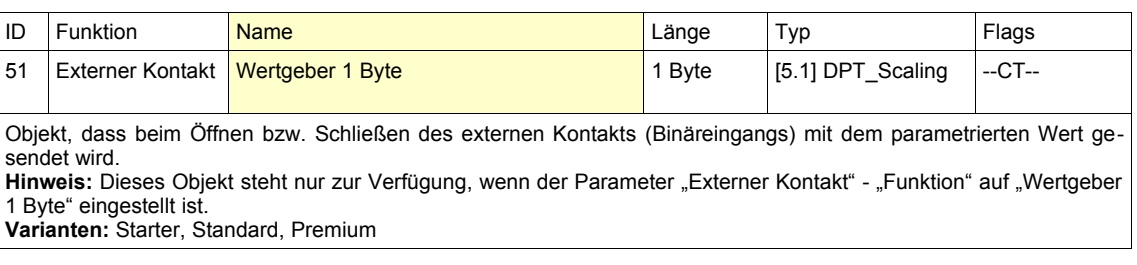

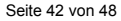

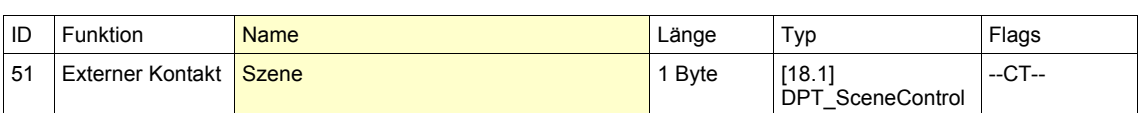

Objekt, dass beim Öffnen bzw. Schließen des externen Kontakts die parametrierte Szene eines externen Szenenbausteins aufruft.

Hinweis: Dieses Objekt steht nur zur Verfügung, wenn der Parameter "Externer Kontakt" - "Funktion" auf "Wertgeber 1 Byte" eingestellt ist.

**Varianten:** Starter, Standard, Premium

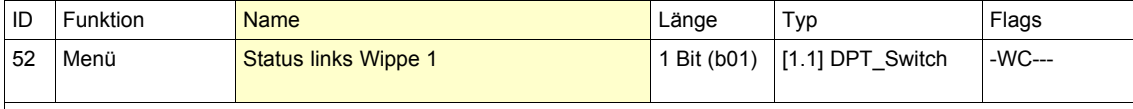

Mit Hilfe dieses Objekts kann die linke Statusanzeige der Wippe 1 eingeblendet (Wert = 1) oder ausgeblendet (Wert = 0) werden.

Hinweis: Das Objekt ist nur verfügbar, wenn der Parameter "Wippen" - "Anzeigemodus" auf "Mit Statusanzeige (A1, A2)" eingestellt ist.

**Varianten:** Starter, Standard, Premium

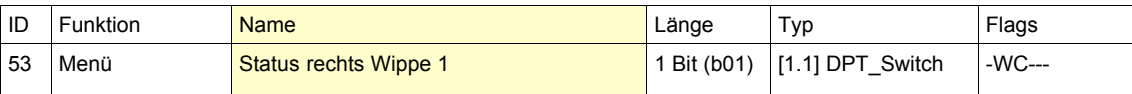

Mit Hilfe dieses Objekts kann die rechte Statusanzeige der Wippe 1 eingeblendet (Wert = 1) oder ausgeblendet (Wert = 0) werden.

Hinweis: Das Objekt ist nur verfügbar, wenn der Parameter "Wippen" - "Anzeigemodus" auf "Mit Statusanzeige (A1, A2)" eingestellt ist.

**Varianten:** Starter, Standard, Premium

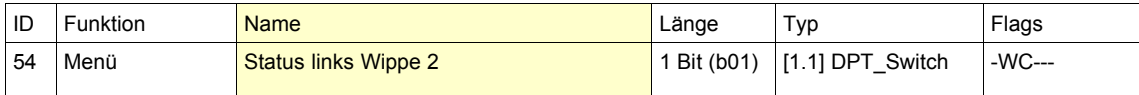

Mit Hilfe dieses Objekts kann die linke Statusanzeige der Wippe 2 eingeblendet (Wert = 1) oder ausgeblendet (Wert = 0) werden.

Hinweis: Das Objekt ist nur verfügbar, wenn der Parameter "Wippen" - "Anzeigemodus" auf "Mit Statusanzeige (A1, A2)" eingestellt ist.

**Varianten:** Starter, Standard, Premium

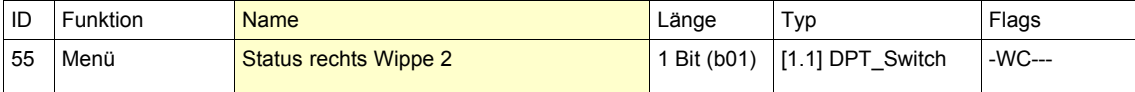

Mit Hilfe dieses Objekts kann die rechte Statusanzeige der Wippe 2 eingeblendet (Wert = 1) oder ausgeblendet (Wert = 0) werden.

Hinweis: Das Objekt ist nur verfügbar, wenn der Parameter "Wippen" - "Anzeigemodus" auf "Mit Statusanzeige (A1, A2)" eingestellt ist.

**Varianten:** Starter, Standard, Premium

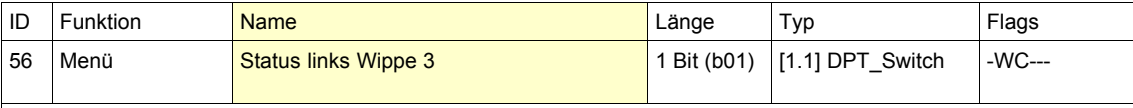

Mit Hilfe dieses Objekts kann die linke Statusanzeige der Wippe 3 eingeblendet (Wert = 1) oder ausgeblendet (Wert = 0) werden.

Hinweis: Das Objekt ist nur verfügbar, wenn der Parameter "Wippen" - "Anzeigemodus" auf "Mit Statusanzeige (A1, A2)" eingestellt ist. **Varianten:** Premium

ID Funktion <mark>Name</mark> Länge Typ Flags Flags 57 Menü Status rechts Wippe 3 1 Bit (b01) [1.1] DPT\_Switch -WC--- Mit Hilfe dieses Objekts kann die rechte Statusanzeige der Wippe 3 eingeblendet (Wert = 1) oder ausgeblendet (Wert = 0) werden. Hinweis: Das Objekt ist nur verfügbar, wenn der Parameter "Wippen" - "Anzeigemodus" auf "Mit Statusanzeige (A1, A2)" eingestellt ist. **Varianten:** Premium

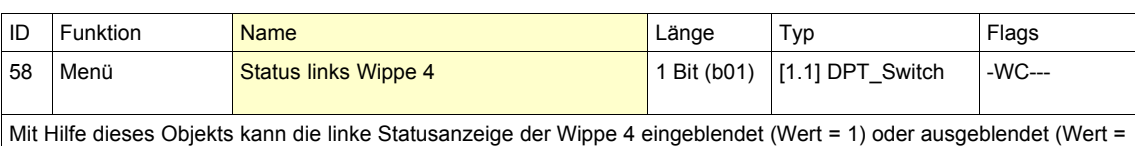

0) werden. Hinweis: Das Objekt ist nur verfügbar, wenn der Parameter "Wippen" - "Anzeigemodus" auf "Mit Statusanzeige (A1, A2)" eingestellt ist.

**Varianten:** Premium

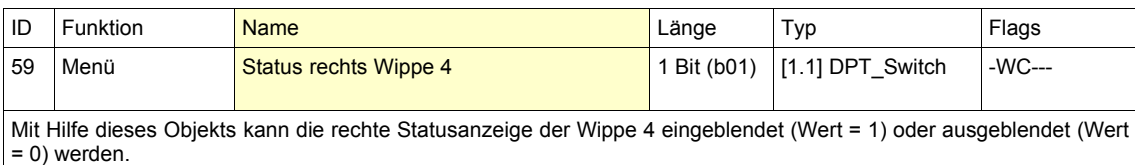

Hinweis: Das Objekt ist nur verfügbar, wenn der Parameter "Wippen" - "Anzeigemodus" auf "Mit Statusanzeige (A1, A2)" eingestellt ist. **Varianten:** Premium

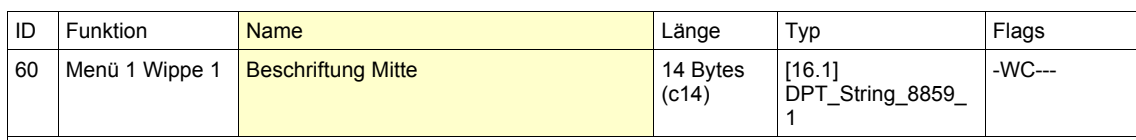

Mit diesem Objekt kann die in der ETS parametrierte Beschriftung der Wippe 1 dauerhaft überschrieben werden. Hinweis: Das Objekt ist nur verfügbar, wenn der Parameter "Menü 1" - "Wippe 1 / Taste 1/2" - "Bedienkonzept" auf "Wippe" und der Parameter "Menü 1" - "Wippe 1 / Taste 1/2" - "Gruppenadresse für Beschriftung" auf "Ja" eingestellt ist.

**Varianten:** Starter, Standard, Premium

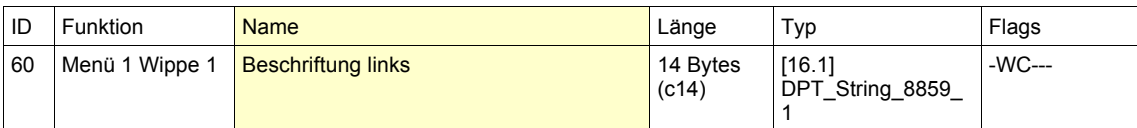

Mit diesem Objekt kann die in der ETS parametrierte Beschriftung der linken Taste der Wippe 1 dauerhaft überschrieben werden.

Hinweis: Das Objekt ist nur verfügbar, wenn der Parameter "Menü 1" - "Wippe 1 / Taste 1/2" - "Bedienkonzept" auf "Einzeltasten links und rechts" und der Parameter "Menü 1" - "Wippe 1 / Taste 1/2" - "Gruppenadresse für Beschriftung Taste links" auf "Ja" eingestellt ist.

**Varianten:** Starter, Standard, Premium

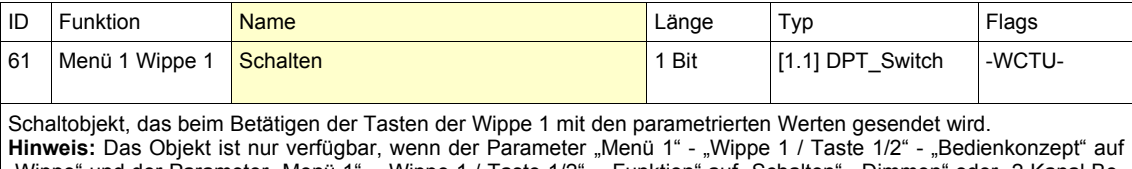

Wippe" und der Parameter "Menü 1" - "Wippe 1 / Taste 1/2" - "Funktion" auf "Schalten", "Dimmen" oder "2 Kanal Be· dienung" eingestellt ist.

**Varianten:** Starter, Standard, Premium

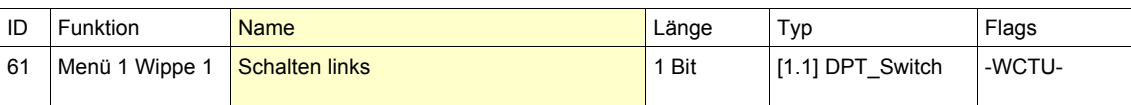

Schaltobjekt, das beim Betätigen der linken Taste der Wippe 1 mit den parametrierten Werten gesendet wird. Hinweis: Das Objekt ist nur verfügbar, wenn der Parameter "Menü 1" - "Wippe 1 / Taste 1/2" - "Bedienkonzept" auf "Einzeltasten links und rechts" und der Parameter "Menü 1" - "Wippe 1 / Taste 1/2" - "Funktion Taste links" auf "Schal ten", "Dimmen" oder "2 Kanal Bedienung" eingestellt ist. **Varianten:** Starter, Standard, Premium

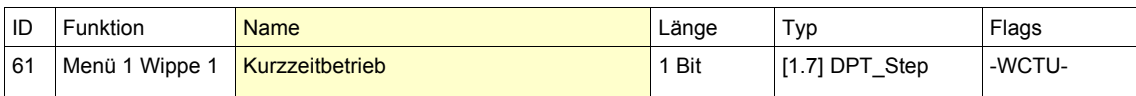

Schaltobjekt für Jalousie-Kurzzeitbetrieb, das beim Betätigen der Tasten der Wippe 1 mit den parametrierten Werten gesendet wird.

Hinweis: Das Objekt ist nur verfügbar, wenn der Parameter "Menü 1" - "Wippe 1 / Taste 1/2" - "Bedienkonzept" auf "Wippe" und der Parameter "Menü 1" - "Wippe 1 / Taste 1/2" - "Funktion" auf "Jalousie" eingestellt ist. **Varianten:** Starter, Standard, Premium

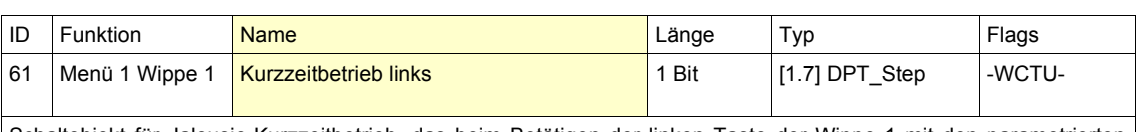

Schaltobjekt für Jalousie-Kurzzeitbetrieb, das beim Betätigen der linken Taste der Wippe 1 mit den parametrierten Werten gesendet wird.

Hinweis: Das Objekt ist nur verfügbar, wenn der Parameter "Menü 1" - "Wippe 1 / Taste 1/2" - "Bedienkonzept" auf "Wippe" und der Parameter "Menü 1" - "Wippe 1 / Taste 1/2" - "Funktion Taste links" auf "Jalousie" eingestellt ist. **Varianten:** Starter, Standard, Premium

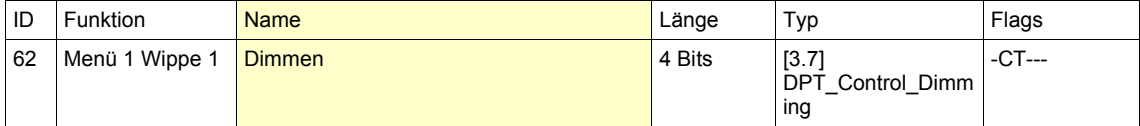

Dimmobjekt, das beim Betätigen der Tasten der Wippe 1 mit den parametrierten Werten gesendet wird. Hinweis: Das Objekt ist nur verfügbar, wenn der Parameter "Menü 1" - "Wippe 1 / Taste 1/2" - "Bedienkonzept" auf "Wippe" und der Parameter "Menü 1" - "Wippe 1 / Taste 1/2" - "Funktion" auf "Dimmen" eingestellt ist. **Varianten:** Starter, Standard, Premium

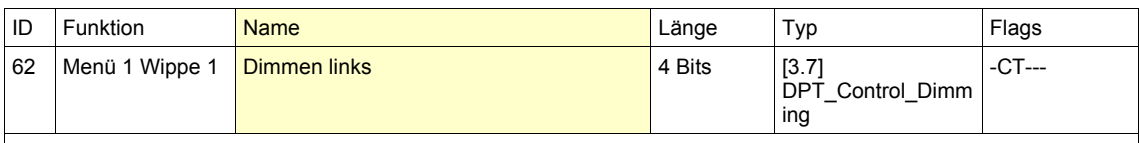

Dimmobjekt, das beim Betätigen der linken Taste der Wippe 1 mit den parametrierten Werten gesendet wird. Hinweis: Das Objekt ist nur verfügbar, wenn der Parameter "Menü 1" - "Wippe 1 / Taste 1/2" - "Bedienkonzept" auf "Wippe" und der Parameter "Menü 1" - "Wippe 1 / Taste 1/2" - "Funktion Taste links" auf "Dimmen" eingestellt ist. **Varianten:** Starter, Standard, Premium

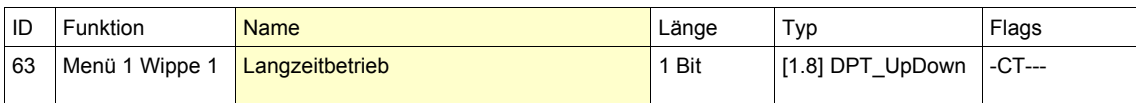

Schaltobjekt für Jalousie-Langzeitbetrieb, das beim Betätigen der Tasten der Wippe 1 mit den parametrierten Werten gesendet wird.

Hinweis: Das Objekt ist nur verfügbar, wenn der Parameter "Menü 1" - "Wippe 1 / Taste 1/2" - "Bedienkonzept" auf "Wippe" und der Parameter "Menü 1" - "Wippe 1 / Taste 1/2" - "Funktion" auf "Jalousie" eingestellt ist. **Varianten:** Starter, Standard, Premium

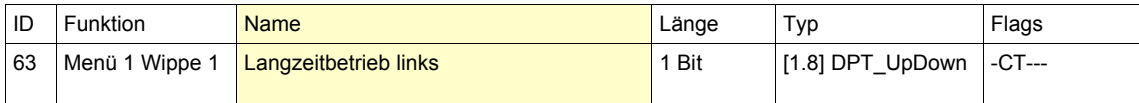

Schaltobjekt für Jalousie-Langzeitbetrieb, das beim Betätigen der linken Taste der Wippe 1 mit den parametrierten Werten gesendet wird.

Hinweis: Das Objekt ist nur verfügbar, wenn der Parameter "Menü 1" - "Wippe 1 / Taste 1/2" - "Bedienkonzept" auf "Wippe" und der Parameter "Menü 1" - "Wippe 1 / Taste 1/2" - "Funktion Taste links" auf "Jalousie" eingestellt ist. **Varianten:** Starter, Standard, Premium

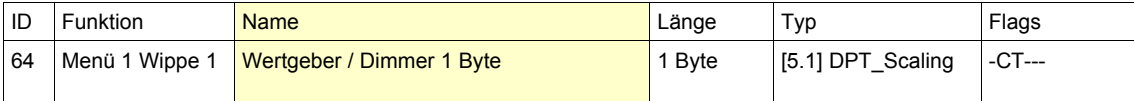

Wertgeber-Objekt 1 Byte oder Objekt für absolutes Dimmen, das beim Betätigen der Tasten der Wippe 1 mit den parametrierten Werten gesendet wird.

Hinweis: Das Objekt ist nur verfügbar, wenn der Parameter "Menü 1" - "Wippe 1 / Taste 1/2" - "Bedienkonzept" auf "Wippe" und der Parameter "Menü 1" - "Wippe 1 / Taste 1/2" - "Funktion" auf "Wertgeber 1 Byte" oder "2 Kanal Bedienung" eingestellt ist.

**Varianten:** Starter, Standard, Premium

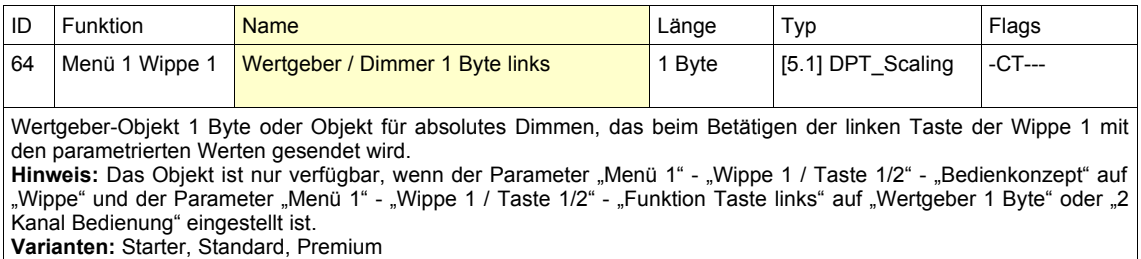

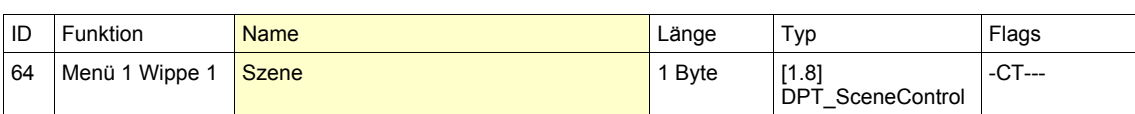

Objekt, das beim Betätigen der Tasten der Wippe 1 die parametrierte Szene eines externen Szenenbausteins aufruft oder speichert.

Hinweis: Das Objekt ist nur verfügbar, wenn der Parameter "Menü 1" - "Wippe 1 / Taste 1/2" - "Bedienkonzept" auf "Wippe" und der Parameter "Menü 1" - "Wippe 1 / Taste 1/2" - "Funktion" auf "Szene" eingestellt ist. **Varianten:** Starter, Standard, Premium

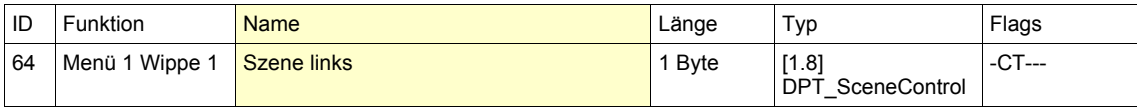

Objekt, das beim Betätigen der linken Taste der Wippe 1 die parametrierte Szene eines externen Szenenbausteins aufruft oder speichert.

Hinweis: Das Objekt ist nur verfügbar, wenn der Parameter "Menü 1" - "Wippe 1 / Taste 1/2" - "Bedienkonzept" auf "Wippe" und der Parameter "Menü 1" - "Wippe 1 / Taste 1/2" - "Funktion Taste links" auf "Szene" eingestellt ist. **Varianten:** Starter, Standard, Premium

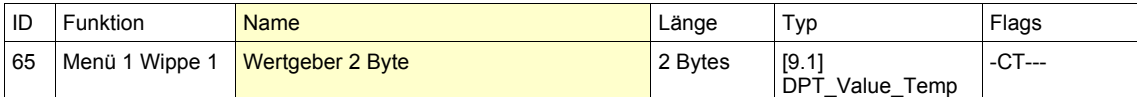

Wertgeber-Objekt 2 Byte, das beim Betätigen der Tasten der Wippe 1 mit den parametrierten Werten gesendet wird. Hinweis: Das Objekt ist nur verfügbar, wenn der Parameter "Menü 1" - "Wippe 1 / Taste 1/2" - "Bedienkonzept" auf "Wippe" und der Parameter "Menü 1" - "Wippe 1 / Taste 1/2" - "Funktion" auf "Wertgeber 2 Byte" eingestellt ist. **Varianten:** Starter, Standard, Premium

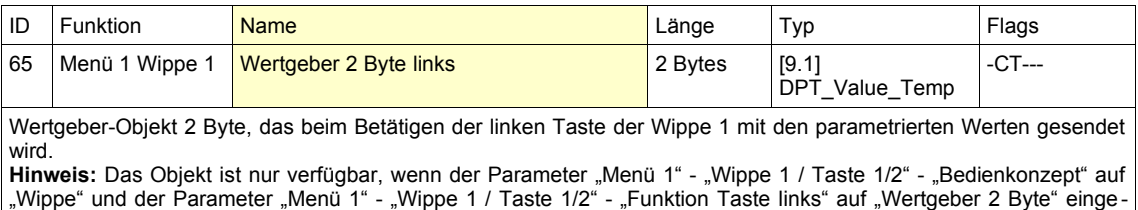

**Varianten:** Starter, Standard, Premium

stellt ist.

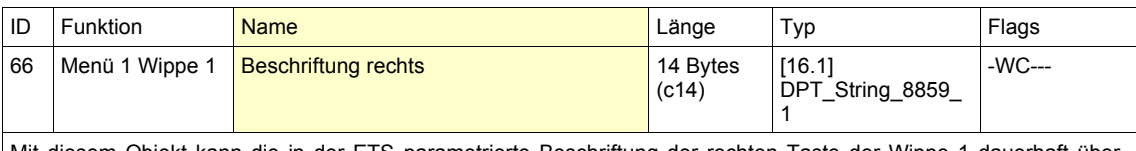

Mit diesem Objekt kann die in der ETS parametrierte Beschriftung der rechten Taste der Wippe 1 dauerhaft überschrieben werden.

Hinweis: Das Objekt ist nur verfügbar, wenn der Parameter "Menü 1" - "Wippe 1 / Taste 1/2" - "Bedienkonzept" auf "Einzeltasten links und rechts" und der Parameter "Menü 1" - "Wippe 1 / Taste 1/2" - "Gruppenadresse für Beschriftung Taste rechts" auf "Ja" eingestellt ist. **Varianten:** Starter, Standard, Premium

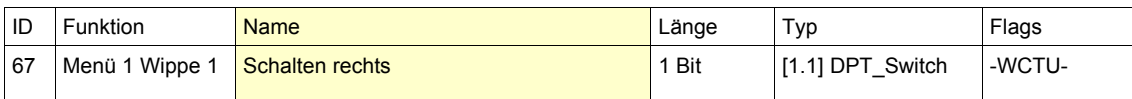

Schaltobjekt, das beim Betätigen der rechten Taste der Wippe 1 mit den parametrierten Werten gesendet wird. Hinweis: Das Objekt ist nur verfügbar, wenn der Parameter "Menü 1" - "Wippe 1 / Taste 1/2" - "Bedienkonzept" auf "Einzeltasten links und rechts" und der Parameter "Menü 1" - "Wippe 1 / Taste 1/2" - "Funktion Taste rechts" auf , Schalten", "Dimmen" oder "2 Kanal Bedienung" eingestellt ist. **Varianten:** Starter, Standard, Premium

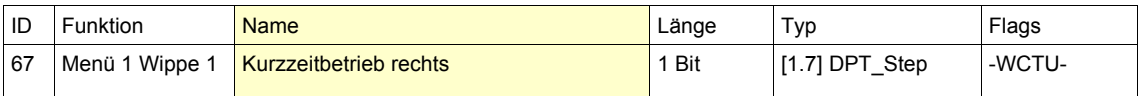

Schaltobjekt für Jalousie-Kurzzeitbetrieb, das beim Betätigen der rechten Taste der Wippe 1 mit den parametrierten Werten gesendet wird.

Hinweis: Das Objekt ist nur verfügbar, wenn der Parameter "Menü 1" - "Wippe 1 / Taste 1/2" - "Bedienkonzept" auf "Wippe" und der Parameter "Menü 1" - "Wippe 1 / Taste 1/2" - "Funktion Taste rechts" auf "Jalousie" eingestellt ist. **Varianten:** Starter, Standard, Premium

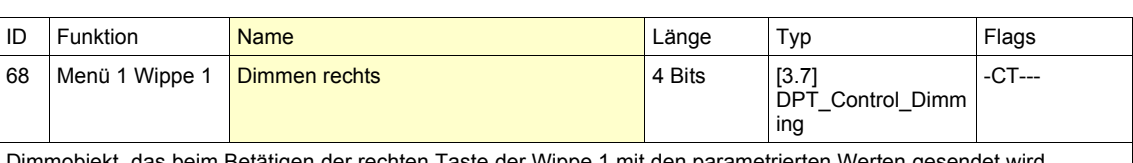

Dimmobjekt, das beim Betätigen der rechten Taste der Wippe 1 mit den parametrierten Werten gesendet wird. Hinweis: Das Objekt ist nur verfügbar, wenn der Parameter "Menü 1" - "Wippe 1 / Taste 1/2" - "Bedienkonzept" auf "Wippe" und der Parameter "Menü 1" - "Wippe 1 / Taste 1/2" - "Funktion Taste rechts" auf "Dimmen" eingestellt ist. **Varianten:** Starter, Standard, Premium

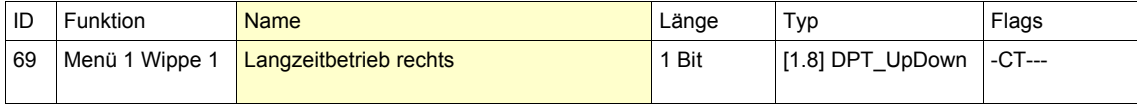

Schaltobjekt für Jalousie-Langzeitbetrieb, das beim Betätigen der rechten Taste der Wippe 1 mit den parametrierten Werten gesendet wird.

Hinweis: Das Objekt ist nur verfügbar, wenn der Parameter "Menü 1" - "Wippe 1 / Taste 1/2" - "Bedienkonzept" auf "Wippe" und der Parameter "Menü 1" - "Wippe 1 / Taste 1/2" - "Funktion Taste rechts" auf "Jalousie" eingestellt ist. **Varianten:** Starter, Standard, Premium

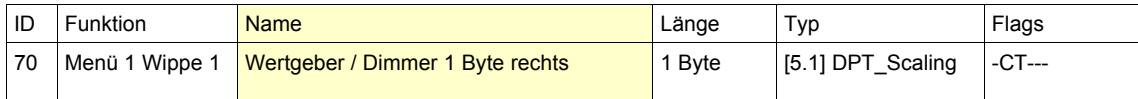

Wertgeber-Objekt 1 Byte oder Objekt für absolutes Dimmen, das beim Betätigen der rechten Taste der Wippe 1 mit den parametrierten Werten gesendet wird.

Hinweis: Das Objekt ist nur verfügbar, wenn der Parameter "Menü 1" - "Wippe 1 / Taste 1/2" - "Bedienkonzept" auf "Wippe" und der Parameter "Menü 1" - "Wippe 1 / Taste 1/2" - "Funktion Taste rechts" auf "Wertgeber 1 Byte" oder "2 Kanal Bedienung" eingestellt ist.

**Varianten:** Starter, Standard, Premium

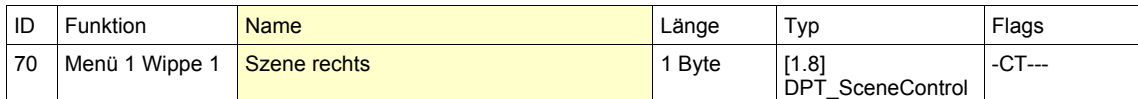

Objekt, das beim Betätigen der rechten Taste der Wippe 1 die parametrierte Szene eines externen Szenenbausteins aufruft oder speichert.

Hinweis: Das Objekt ist nur verfügbar, wenn der Parameter "Menü 1" - "Wippe 1 / Taste 1/2" - "Bedienkonzept" auf "Wippe" und der Parameter "Menü 1" - "Wippe 1 / Taste 1/2" - "Funktion Taste rechts" auf "Szene" eingestellt ist. **Varianten:** Starter, Standard, Premium

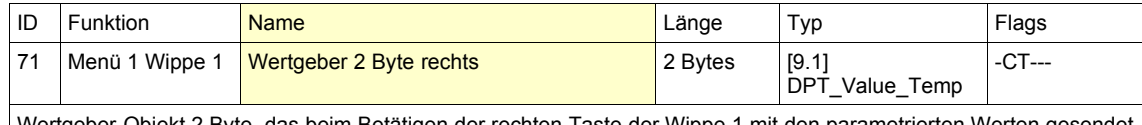

er-Obiekt 2 Byte, das beim Betätigen der rechten Taste der Wippe 1 mit den parametrierten Werten gesendet wird.

Hinweis: Das Objekt ist nur verfügbar, wenn der Parameter "Menü 1" - "Wippe 1 / Taste 1/2" - "Bedienkonzept" auf "Wippe" und der Parameter "Menü 1" - "Wippe 1 / Taste 1/2" - "Funktion Taste rechts" auf "Wertgeber 2 Byte" einge stellt ist.

**Varianten:** Starter, Standard, Premium

Für die restlichen Tasten bzw. Menüebenen ergeben sich die Objekte entsprechend der Darstellung der Objekte ID 60 - 71.

Hinweis: Weitere Menüebenen sind mit dem Parameter "Menü-Aufbau" - "Menü-Ebenen" einzustellen. **Varianten:** Starter (Wippen 1 und 2), Standard (Wippen 1 und 2), Premium (Wippen 1, 2, 3 und 4))

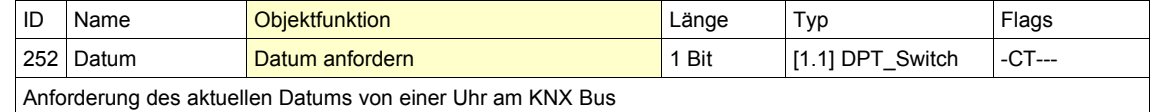

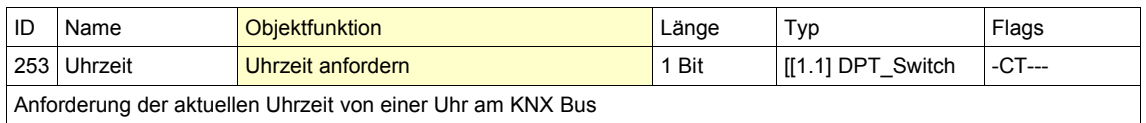

### <span id="page-45-0"></span>**Technische Daten**

### **Enertex® MeTa Starter**

### **Enertex® MeTa Standard**

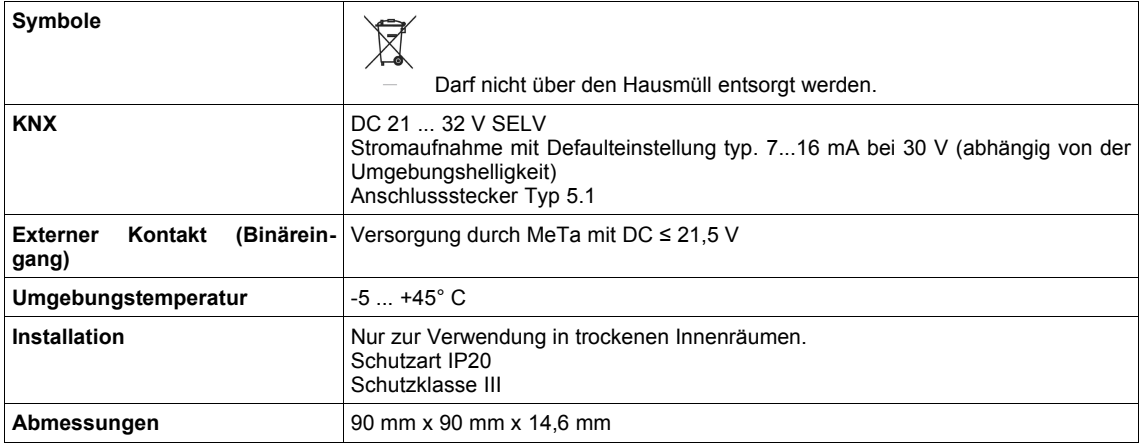

### **Enertex® MeTa Premium**

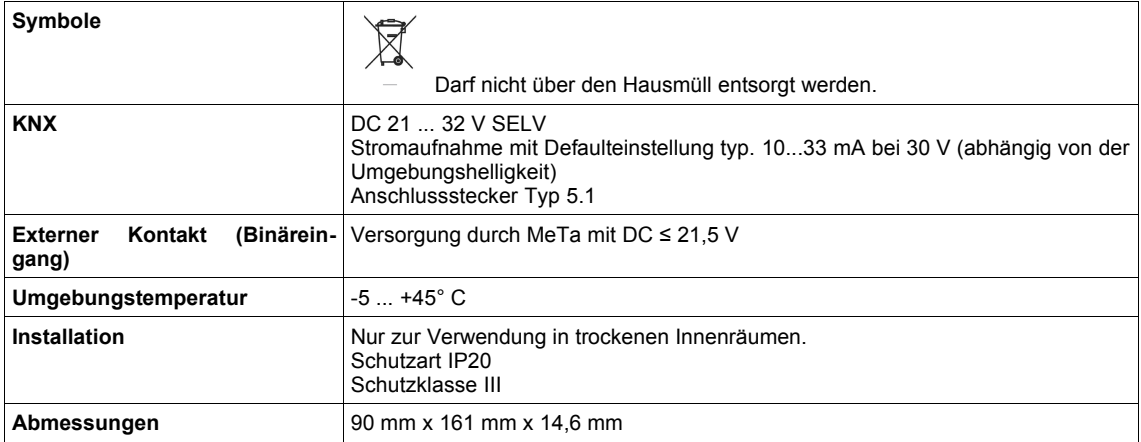